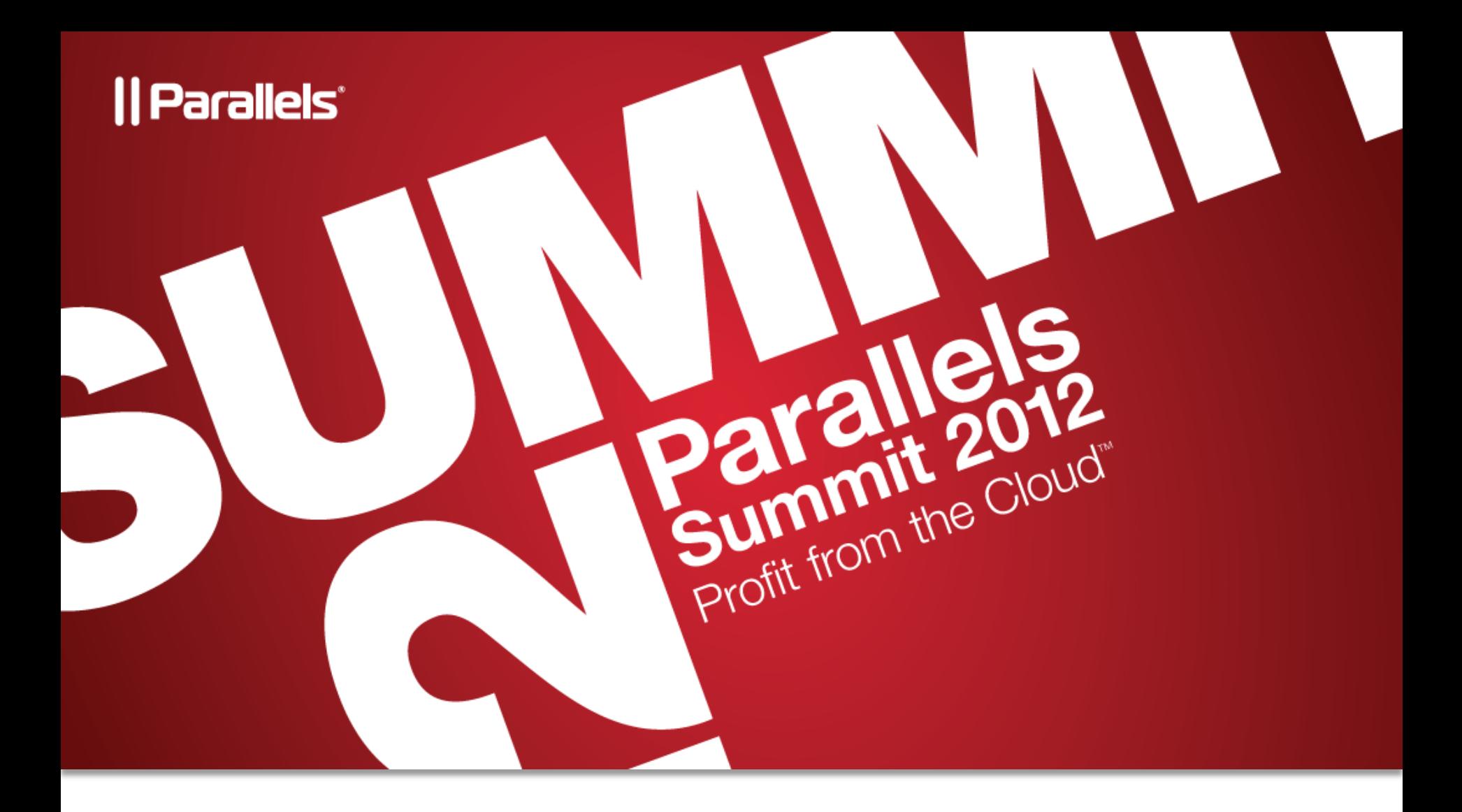

### Parallels Plesk Panel Tips & Tricks

Sergey Lystsev, Director of Program Management, Panel Products Andrey Andriatis, Senior Tech Program Manager / Architect

# Agenda

#### • Deployment

- 1. Plesk Installation
- 2. Plesk Alternative Views
- 3. Plesk Deployment Modes
- 4. Keeping Plesk up-to-date. Upgrade techniques
- 5. Link to providers' store
- 6. Plesk Licensing
- Operations
	- 1. Service Tools
	- 2. Tuning PHP & Apache
	- 3. Mail system on Unix
	- 4. IPv6 and SNI
	- 5. Applications. Storefront
	- 6. Switch to Plesk 10
	- 7. Migration from previous versions

## Plesk Installation

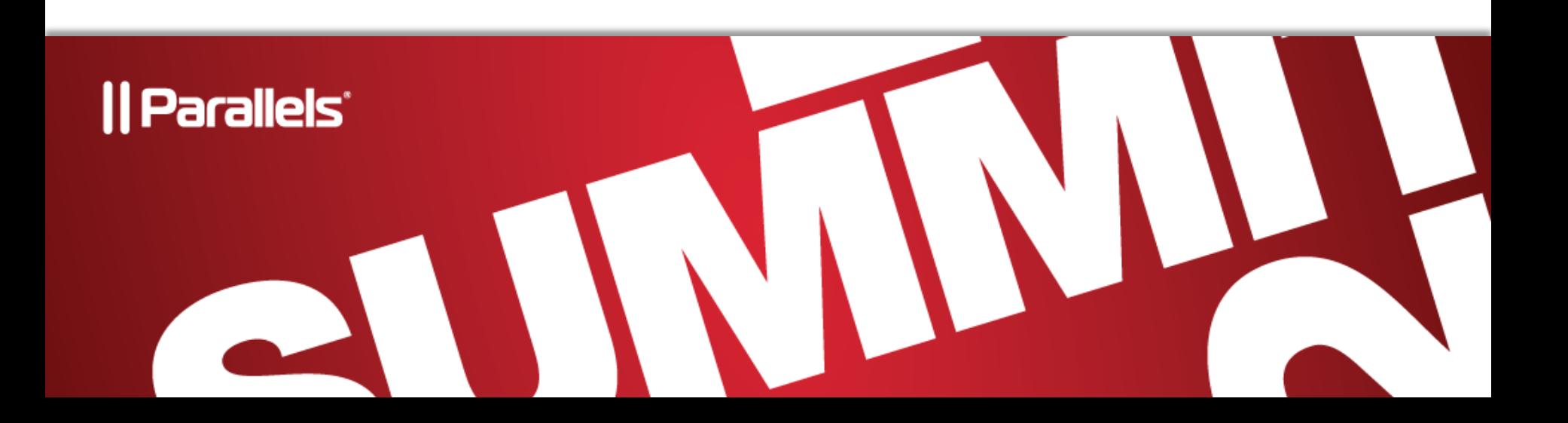

### Installation Options

- Parallels Installer
	- Downloadable from Parallels site
		- <http://www.parallels.com/download/plesk/10/>
	- Uses Parallels meta-data and package repository
	- Recommended for individual use and distributors not providing managed hosting on Plesk
	- Simplified default installation by downloadable script:
		- wget -O http://autoinstall.plesk.com/one-click-installer | sh
			- Detects OS type
			- Downloads correct Installer version
			- Runs installation with typical configuration
- Local Repository mirror
	- Installer can be redirected to a mirrored version of repository
		- -- source <Your local repository URL>
	- Speeds up installation
	- Can be used to control available updates

### Installation Options (continued)

- Installation in PVC environment via Virtuozzo templates
	- + Unifies software installed in containers on the same node
	- + Simplifies creation of containers
	- •- Requires upgrades to be managed by provider
- "Concerto" PVC license bundled PVC and set of Plesk license
- Mirrored templates repository
	- Gives provider more control to manage multiple PVC nodes in datacenter
- With Plesk 10 two types of templates
	- Version-free
	- Updatable within major version
- Find more in **Automating Panel Deployment** located at <http://www.parallels.com/products/plesk/documentation>

## Installation Tips

- Run environment pre-check script before installation or upgrade.
	- Find script at<http://kb.parallels.com/9436>

A Before You Begin

Please run our Environment Pre-Check Script to insure that your environment and system components are ready to upgrade to Plesk 10. Please see more at: http://kb.parallels.com/en/9436.

- Checks known environment preconditions
- Advices on necessary configuration changes
- Detects known bug conditions and points at workarounds
- Checks Plesk 10 business model compatibility with previous setup and advices about upgrade path.
- The script is permanently maintained. New issues discovered are put into it; resolved ones taken out.
- Fixing reported issues before installation or upgrade will make it less troublesome

## Installation Tips

- Report your issues efficiently:
	- Send mail to **bugreport@parallels.com**
	- Include:
		- •log file from

/tmp/autoinstaller3.log C:\<random>\autoinstaller3.log

•Version from

/usr/local/psa/version or /opt/psa/version C:\program files (x86)\parallels\plesk\version

•OS

- or fill bug report online at<http://www.parallels.com/support/request/>

### VZ Installation Tips

- Turn off offline management for Plesk port
	- Unix:

vzctl set CT\_ID --offline\_management yes --offline\_service vzpp –save

- Windows:

vzctl set CT\_ID --offline\_management yes –save vzcfgt set CT\_ID offlineservices vzpp

- You still have offline management for the container
- Virtuozzo stops proxy-ing Plesk calls
- Can be done via command line or from PVA UI
- Turn off templates auto-detection
	- PVC can detect installed templates by packages included into templates
	- Doesn't work with two products reusing the same packages (PSBP / PPP)
	- APP\_TEMPLATE\_AUTODETECTION=no" >> /etc/vztt/vztt.conf

# PleskAlternative Views

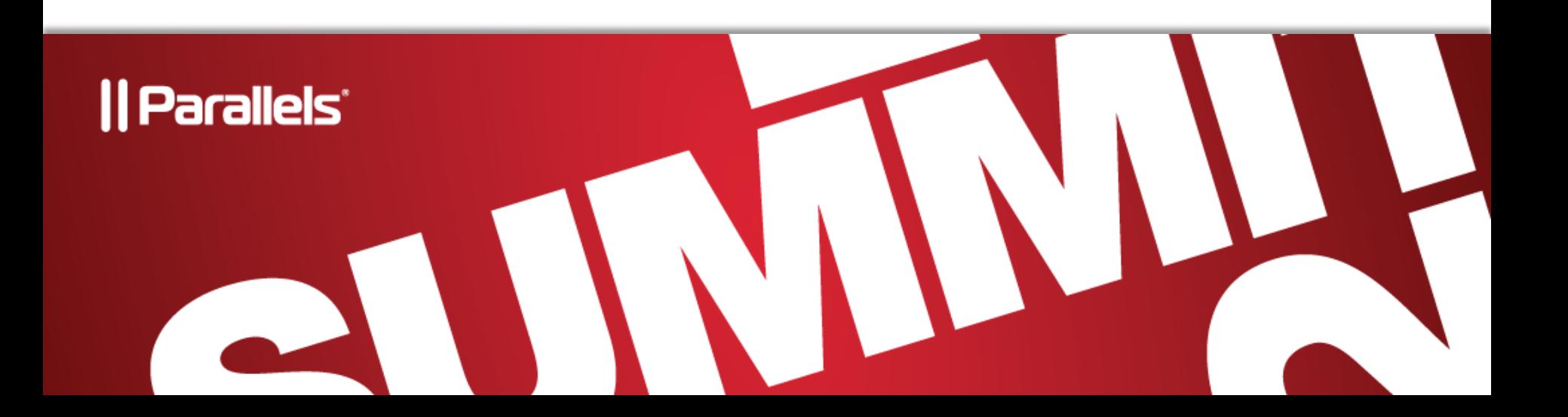

## PleskAlternative Views - Overview

### **VPS / Dedicated:**

- Power User View (your sites only)
- **NEW!** Simple View (basic operations only)

### **Professional hosting:**

- Service Provider View (w/ Resellers & Customers)
- **NEW!** "Classic" view – all hosting operations in Admin Panel
- Pre-select appropriate view (by provider)
- Or customer can choose

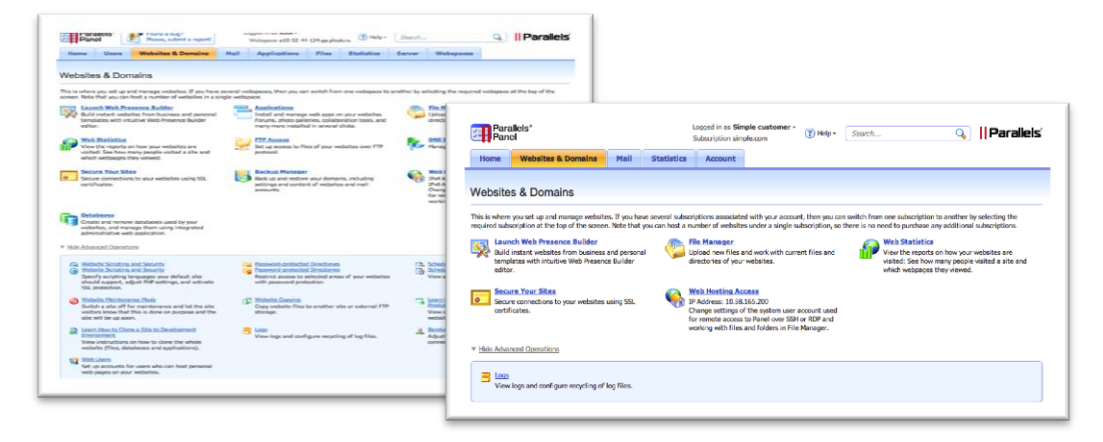

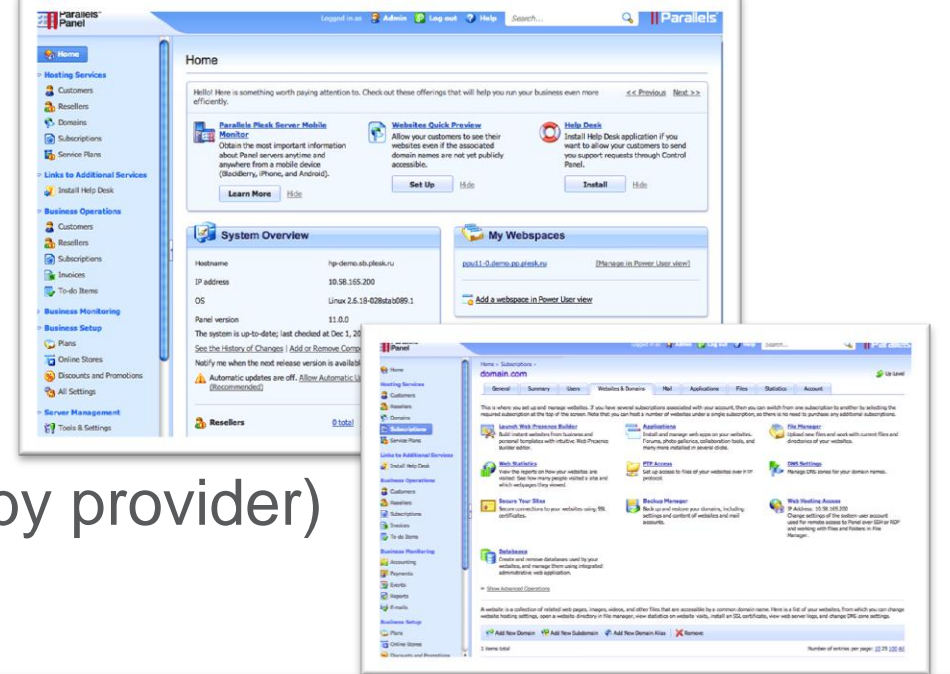

### PleskAlternative Views – "Service Provider"

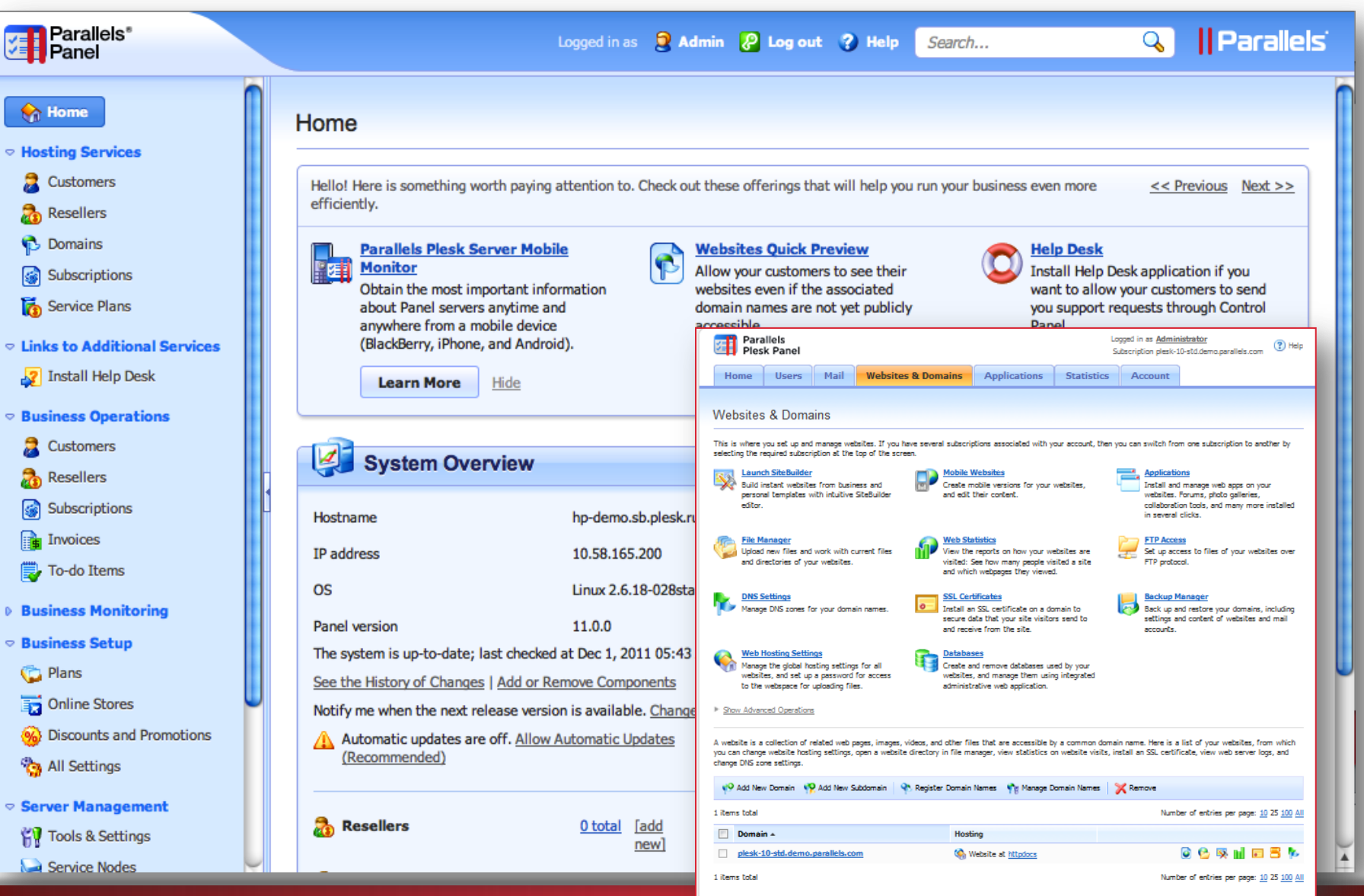

### PleskAlternative Views – "Classic" View

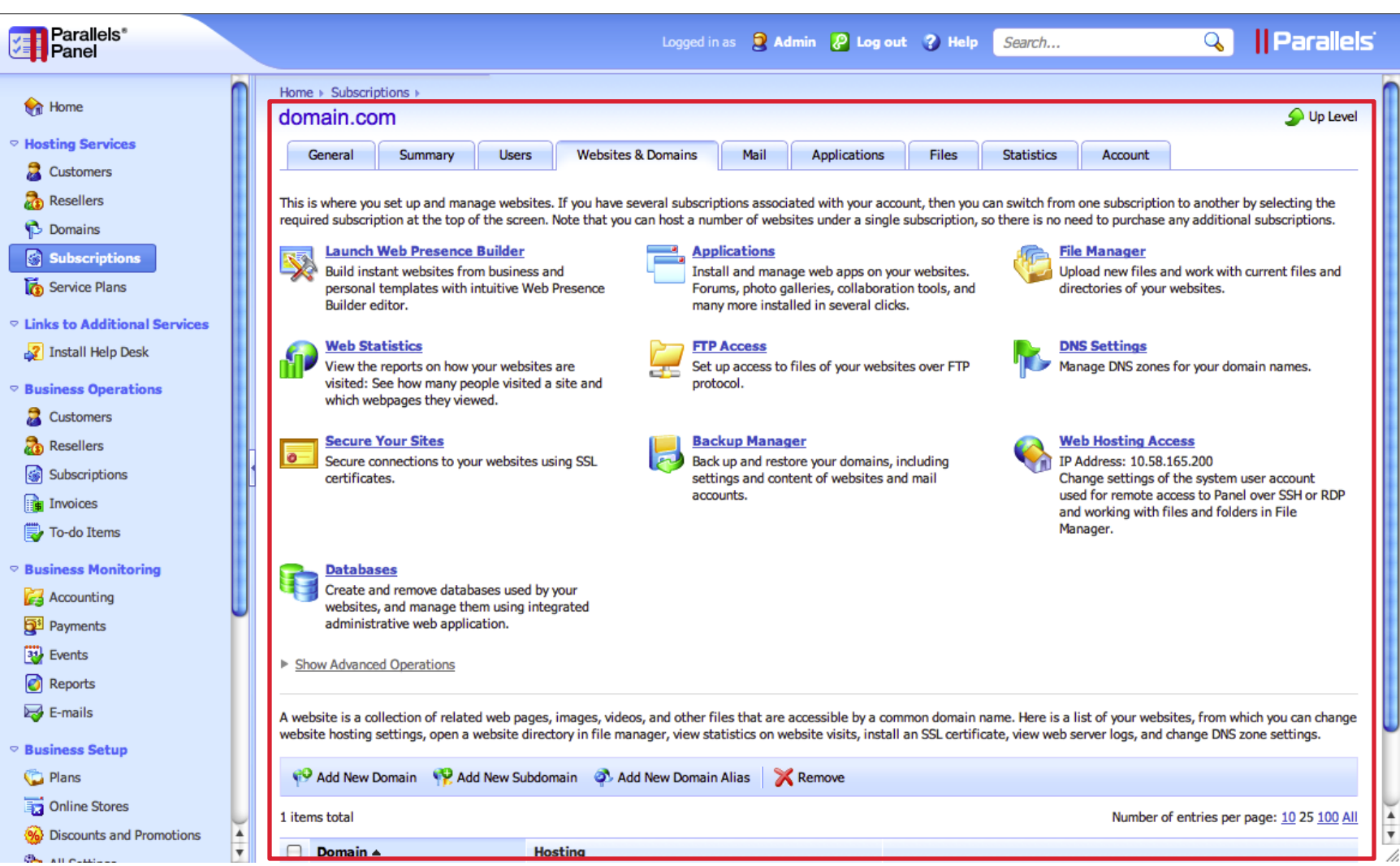

#### Auto enabled for all upgrades from 8.x/9.x

### PleskAlternative Views – "Power User"

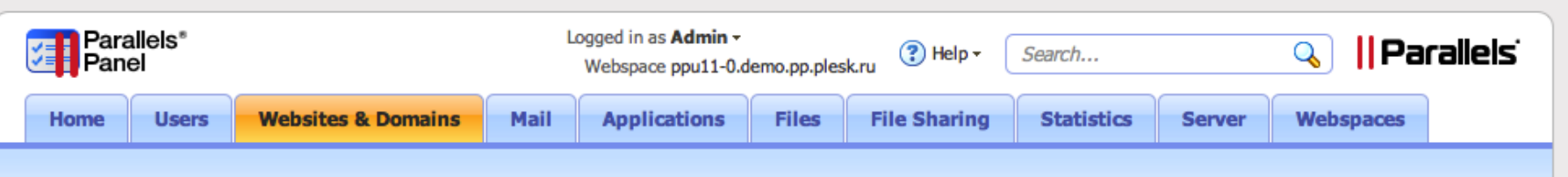

#### **Websites & Domains**

This is where you set up and manage websites. If you have several webspaces, then you can switch from one webspace to another by selecting the required webspace at the top of the screen. Note that you can host a number of websites in a single webspace.

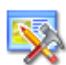

#### **Launch Web Presence Builder**

Build instant websites from business and personal templates with intuitive Web Presence Builder editor.

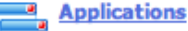

Install and manage web apps on your websites. Forums, photo galleries, collaboration tools, and many more installed in several clicks.

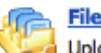

#### **File Manager**

**DNS Settings** 

Upload new files and work with current files and directories of your websites.

Manage DNS zones for your domain names.

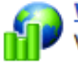

#### **Web Statistics**

View the reports on how your websites are visited: See how many people visited a site and which webpages they viewed.

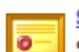

#### **Secure Your Sites**

Secure connections to your websites using SSL certificates.

#### **Databases**

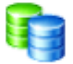

Create and remove databases used by your websites, and manage them using integrated administrative web application.

▶ Show Advanced Operations

#### **FTP Access**

Set up access to files of your websites over FTP protocol.

#### **Backup Manager**

Back up and restore your domains, including settings and content of websites and mail accounts.

#### **Web Hosting Access**

IP Address: 10.58.165.200 Change settings of the system user account used for remote access to Panel over SSH or RDP and working with files and folders in File Manager.

#### **Recommended for most customers, but NOT for professional hosters**

### PleskAlternative Views – "Simple View"

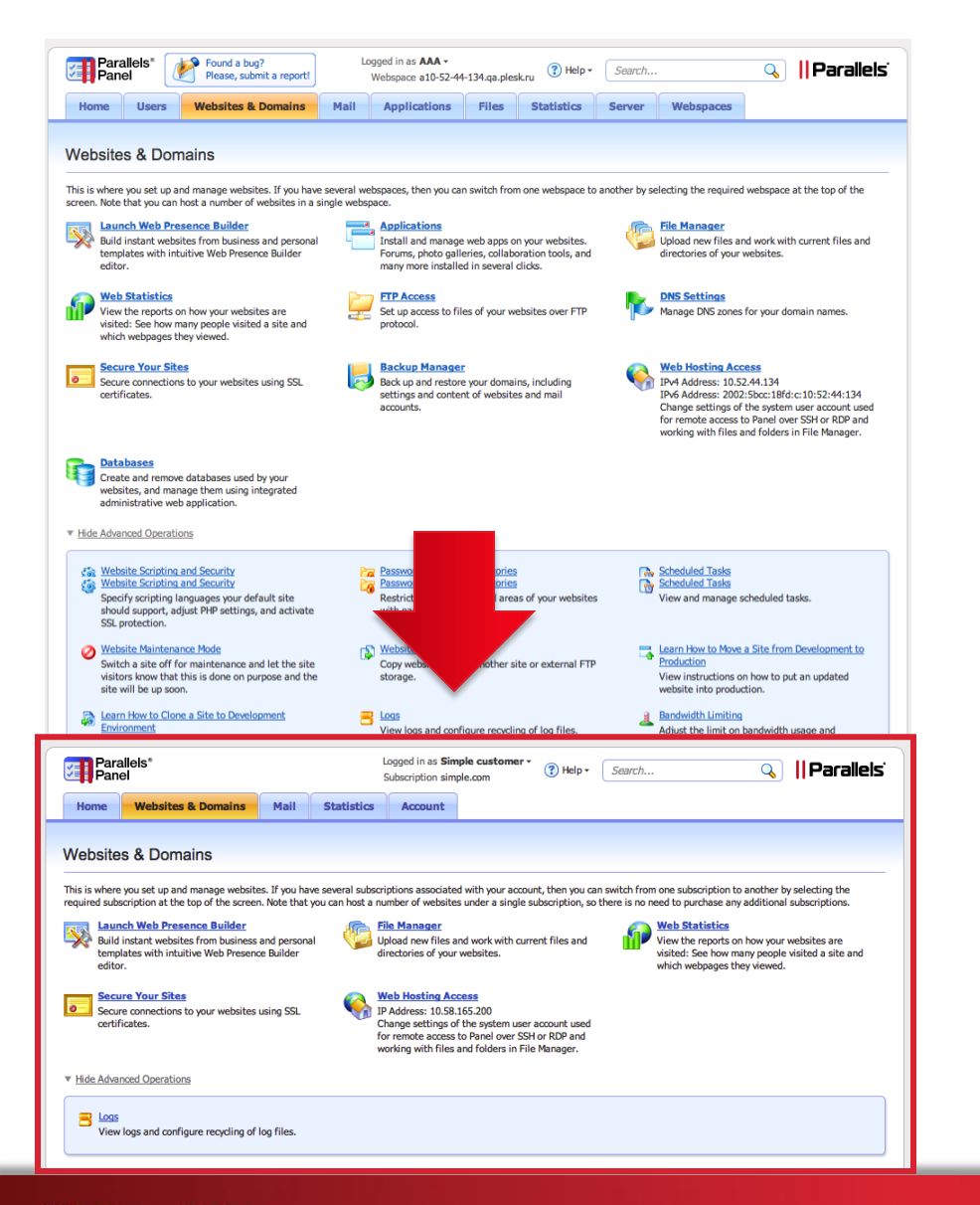

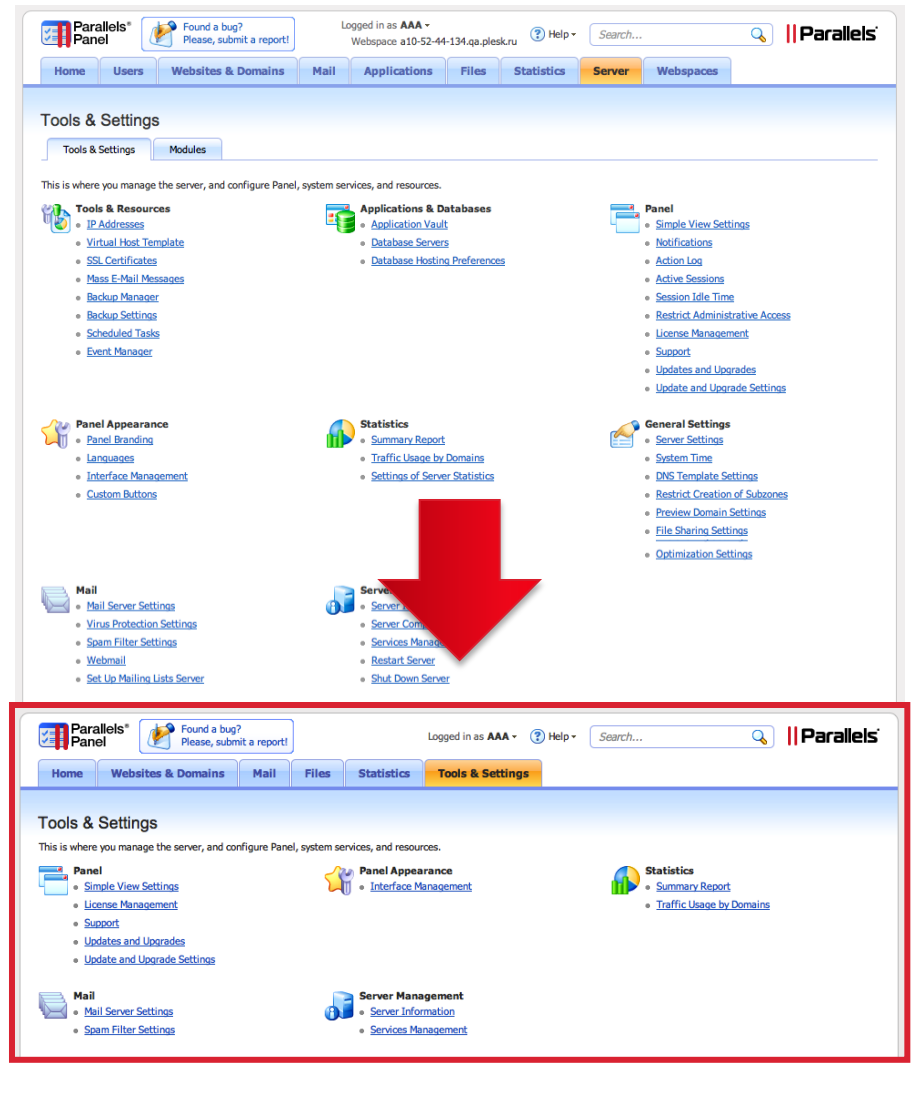

#### 1. Parallels and the Cloud™ | 14

### PleskAlternative Views – Selection and Tuning

#### **How to select**

- Can choose at first login
- Can change any time at "Interface Settings"
- Can be pre-selected by provider (CLI)
	- …/poweruser –on –simple [-lock]
- Can lock with "-lock" option. *VPS Admin cannot change features available and cannot leave restricted mode*
- If provider's support needs to retune Plesk, they need to
	- 1. unlock,
	- 2. change current view into full featured
	- 3. do all operations
	- 4. change view back
	- 5. lock

#### •Uncheck permission = no feature O Power User view Select your interface This view is intended for enabling a single, simplified interface for server administrators to manage their own websites, e-mail accounts, and other services. Use Simple view Select this option to limit the number of actions the administrator can take in the Power User view. To change the availability of the actions, go to Tools & Settings > Simple View Settings Service Provider view This view offers interfaces for use by the server administrator, resellers, and hosting users. It also includes an integrated billing system for automatically invoicing and charging your customers. Even if you use an external billing system, but require an interface for your customers to control their hosted services, vou should use this view. Open hosting operations in Server Administration Panel Select this option if you want to perform hosting operations directly from Server Administration Panel. This option is convenient for people who upgraded from previous Panel versions and are accustomed to work in a single panel. If the option is cleared, hosting operations will be available in Control Panel (new window).

#### **Tuning**

- Simple View can be tuned precisely via "Simple View Setting", i.e.
	- Restrict to single webspace
	- Hide other Users
	- Restrict access to any feature in "Tools & Settings"
	- Preconfigure hosting settings, etc
- CLI available for preconfiguration
- For professional hosters (have customer accounts)
	- Add or remove features via limits/permissions
		- $\text{-zero}$  ("0") limit = no feature

# Plesk Deployment Modes

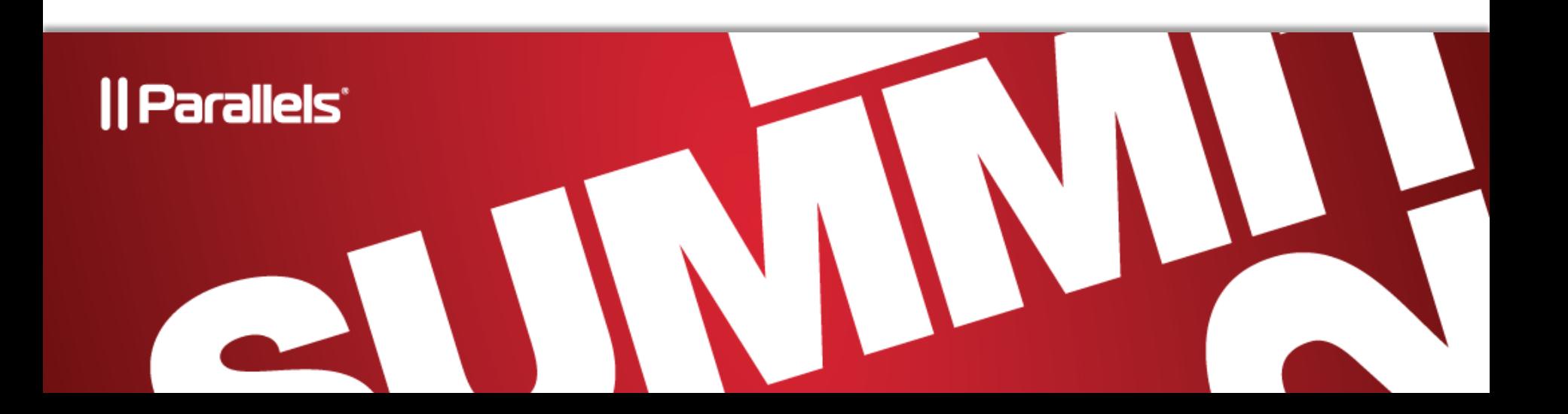

# Plesk Deployment Modes

- Regular
- VPS Optimized Mode
	- •See more at **Optimizing Panel for Operation in VPS** topic of **Automating Panel Deployment** guide at <http://www.parallels.com/products/plesk/documentation/>
	- Reduced resource consumption of hosting services to win on container density
	- •Provided as PVC template (deploy to enable)
	- Also can be enabled in CLI (for non-PVC / non-templated installations)
	- •Specifics
		- Disabled InnoDB storage in MySQL. Read if this is appropriate for your goals:<http://en.wikipedia.org/wiki/InnoDB>
		- Reduced number of Apache modules
			- Can tune available modules
			- We are working on providing more dynamics here in the future releases
			- PHP running in FastCGI mode
	- Allows customers to save on ordered VPS power

# Keep Plesk Up-to-Date

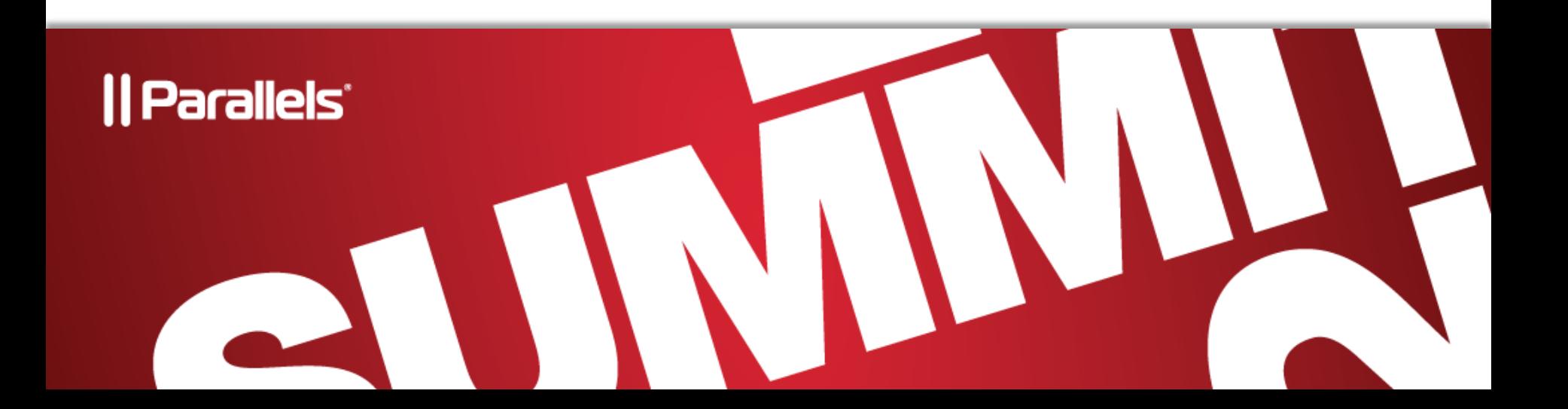

# Upgrade Options

- Plesk news. RSS feed:
	- [www.parallels.com/products/plesk/rss](http://www.parallels.com/products/plesk/rss)
- Kinds of update:
	- Version-to-version upgrades
	- 3<sup>rd</sup> party updates
	- Micro-updates (MU)
- Ways to install/update:
	- Parallels Plesk Autoinstaller (*for VPS and Dedicated*)
	- PVC templates (*for PVC Containers only*)
- Choose appropriate Release Tier *Pre-release / Release / Stable*

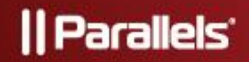

# How Upgrade/Update Works

#### **Overview**

- Autoinstaller self-upgrade prior to software upgrade
- Pre-update environment checker script Seeks and notifies for problems discovered
- 3<sup>rd</sup> parties are retrieved by dependencies
- Apache, PHP, MySQL shipped and updated for CentOS

#### **If failed:**

- can re-launch upgrade …/bootstrapper.sh repair
- preventing damage
	- no RPM mess (not started until upgrade reconfiguration is complete)
	- no ruined DB
	- easy to repair integration

#### **Customer Improvement Program**

• Automated problems reports. Voluntary, privacy protected.

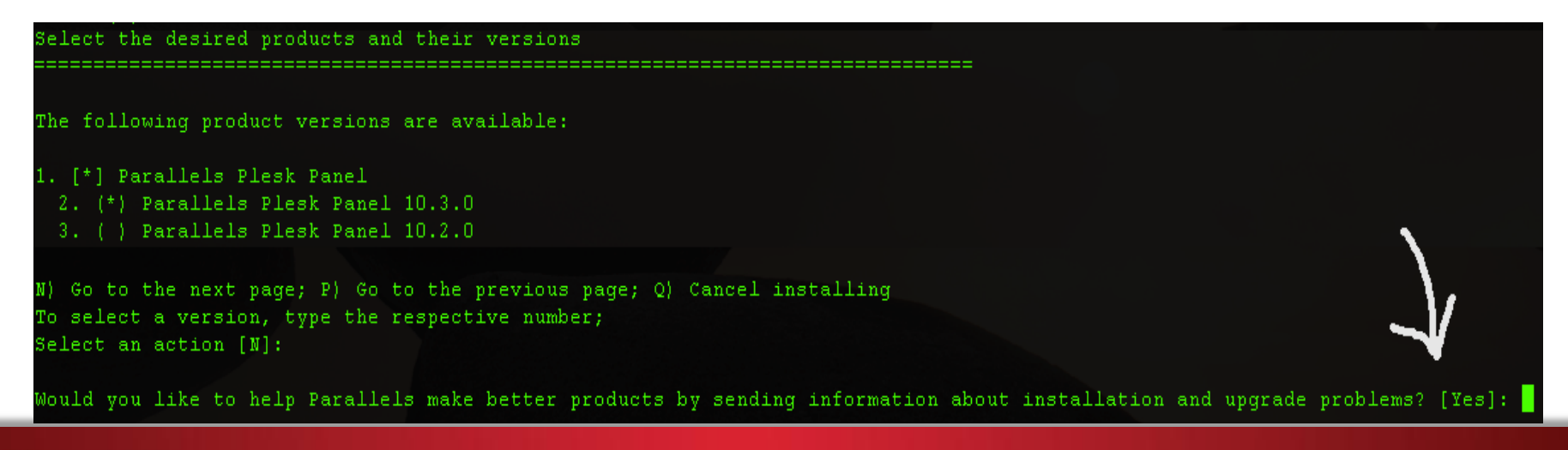

# Upgrade Options

- Micro-updates (MU)
	- first priority fixes, safe, no downtime, replace only particular files impacted
	- see changelog at
	- [http://download1.parallels.net/Plesk/PP10/parallels-plesk-panel-10](http://download1.parallels.net/Plesk/PP10/parallels-plesk-panel-10-linux-updates-release-notes.html) [linux-updates-release-notes.html](http://download1.parallels.net/Plesk/PP10/parallels-plesk-panel-10-linux-updates-release-notes.html) (unix) or [http://download1.parallels.net/Plesk/PP10/parallels-plesk-panel-10](http://download1.parallels.net/Plesk/PP10/parallels-plesk-panel-10-win-updates-release-notes.html) [win-updates-release-notes.html](http://download1.parallels.net/Plesk/PP10/parallels-plesk-panel-10-win-updates-release-notes.html) (windows)
	- installed automatically (*unless disabled*) in all installation modes (Auto-installer or PVC template)
	- If you maintain a mirrored repository of Plesk, ensure you update your mirror often enough to get recent micro-updates

## Upgrade Options

- New releases (*10.1.1, 10.2.0, etc*)
	- **Parallels Autoinstaller** (*Dedicated and VPS*) owner of each box can upgrade independently. See new version available in UI and start upgrade
	- **PVC Templates** (*PVC Containers only*) upgrade of all boxes is managed by provider
		- •Sample: vzpkg update 101 pp10
		- •Two options available:
			- "**Version-free**" open for upgrade to any future version [pp-redhat-el5-x86-ez-3.0.0-35.prl.297106.noarch.rpm](ftp://psabr.plesk.ru/br/vztemplates/pp-10.1.0/fixed/el5/pp10.1.0-redhat-el5-x86-ez-3.0.0-35.prl.297106.noarch.rpm)
			- "**Major**" keep containers at the latest version of 10.x releases pp10-redhat-el5-x86-ez-3.0.0-35.prl.297106.noarch.rpm

• Find more in **Automating Panel Deployment** located at <http://www.parallels.com/products/plesk/documentation>

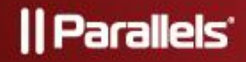

### Release Tiers - Intro

- New 4-tier release cycle:
	- **1) "Testing"**  early preview builds. Not for production servers. **~1 month before RTM**.
	- **2) "Current"** early production builds. Adopted by Parallels Partners at **RTM**.
	- **3) "Release"** general public builds. Available at **GA**. Recommended for upgrade
	- **4) "Stable"** were used for awhile, received multiple fixes. Probably **2 months since GA**. For most cautious users
- •Choose which level to upgrade to
	- **Manual upgrade** (notification) to Current / Release / Stable or None
	- optional **Automatic upgrade** to Stable

#### •Control upgrade availability from CP:

#### Home »

#### **Update and Upgrade Settings**

Here you can set up the Panel update and upgrade policy. While updates include some minor fixes, u We recommend you to turn on automatic updates and choose a Panel version for further upgrades. I gives you the ability to try new Panel features before the official release, while the stable version is chosen Panel version becomes available, Panel will notify you on the Home page.

Notify me when the upgrade to the following Panel version is available:

#### $\bigcirc$  Testing version

This version becomes available earlier than other version upgrade to other versions and we do not provide techni

#### **O** Pre-release version

This version has all claimed features and previous versi this version you become the first to see the new feature

#### Recommended) Release version

A release version has passed all quality tests. Minor sta versions.

#### $\bigcirc$  Stable version

A stable version has received all updates and a number receives any updates.

Automatically download and install updates for the currently installed version (Recommended)

Upgrade to a new stable version of Panel when it becomes available

OK Cancel

### Release Tiers – More Facts

#### • **Only RELEASE+ (GA) for pre-10.4 versions and EZ templates.**

- can only upgrade to RELEASE (GA) and STABLE, but can't see TESTING and CURRENT (RTM)

#### • **No accidental upgrade to TESTING.**

- For trying TESTING need to download AI from parallels.com or run AI with special option (--all-versions)

#### • **Upgrade from TESTING**.

- If on TESTING, can do upgrades to next TESTING version (i.e. Preview1 to Preview2) or to any next build (CURRENT, RELEASE, STABLE)
	- •Once upgraded to non-TESTING tier, upgrades to TESTING will be blocked
- Server is not eligible for support if ever was on TESTING. See select \* from upgrade history

#### • **Provider can control** via

#### RELEASE TIERS FILTER=stable:

**on UNIX:** /root/.autoinstallerrc **on Windows:** c:\.autoinstallerrc

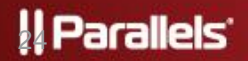

# Plesk Licensing

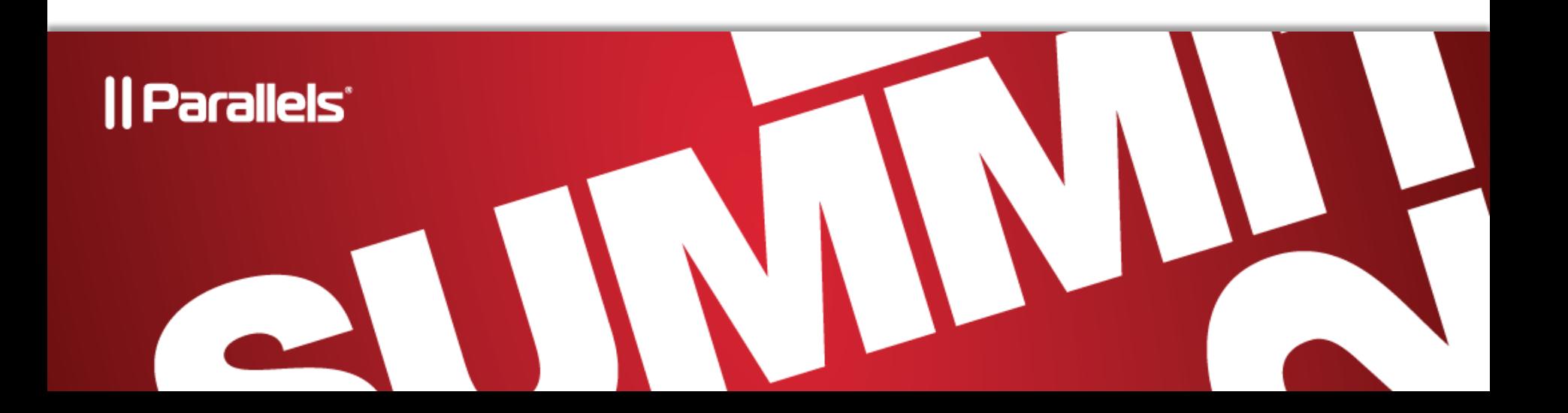

# Licensing Options

- For dedicated / VPS hosting
- How to get a license key on newly provisioned host?
	- Get a key from KA. Deploy it on Plesk host
- Getting Key from KA
	- Manual
	- Automated (on demand)

*See Partner API Guide at <http://www.parallels.com/ptn/documentation/ka/>*

- Deploying to Plesk host
	- Manual
	- Automated
		- *Include "./license -i /tmp/pp10key.xml" in your automation script (license.exe on Windows)*
		- *See "Installing and Upgrading License Key" chapter of "***Automating Panel Deployment***" at<http://www.parallels.com/products/plesk/documentation/>*
	- Self-retrieved / IP-based
		- Use bindKey() command of KA Partner API [\(http://www.parallels.com/ptn/documentation/ka/](http://www.parallels.com/ptn/documentation/ka/))

#### ll Parallels'

### Release Tiers – Builds and Microupdates

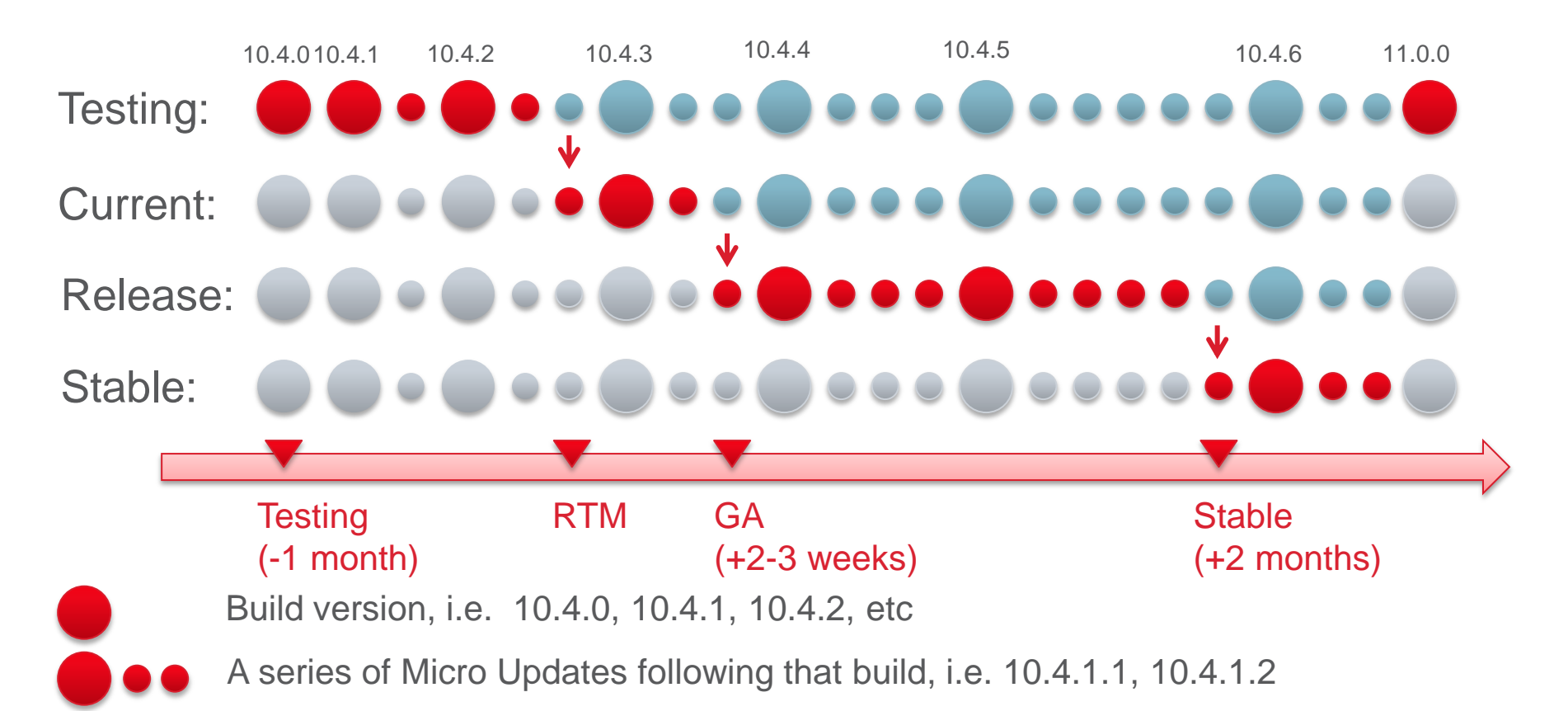

- Builds when there are changes in installation/upgrade
- Micro Updates stable changes for any weekly fixes (based on support, forums, etc)

## **Operations**

- 1. Service Tools
- 2. Tuning PHP & Apache
- 3. Mail system on Unix
- 4. IPv6 and SNI
- 5. Applications. Storefront
- 6. Switch to Plesk 10
- 7. Migration from previous versions

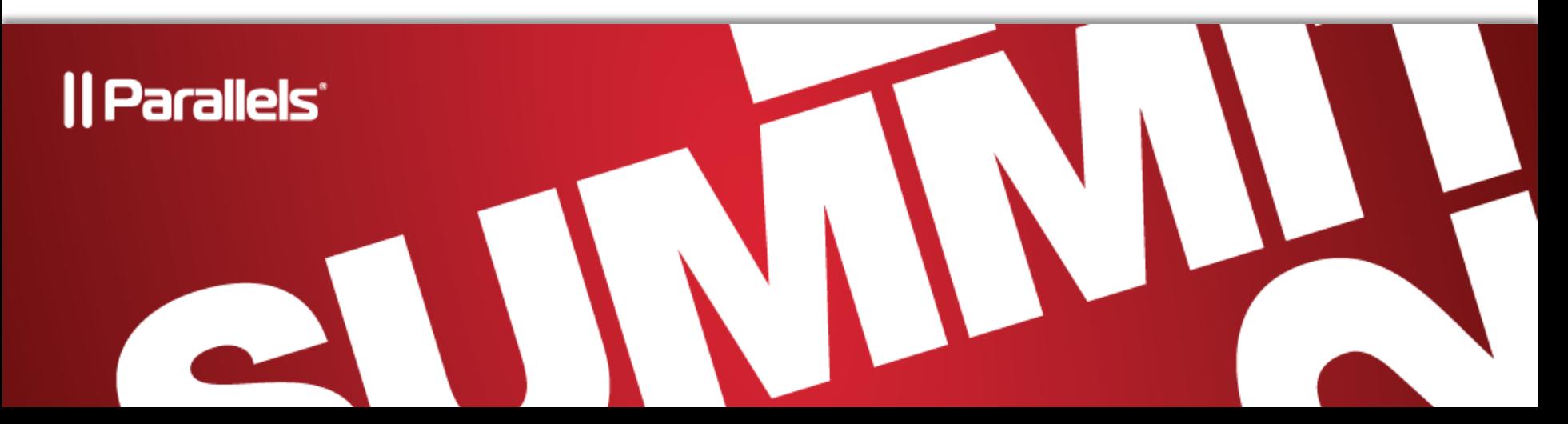

## Service Tools

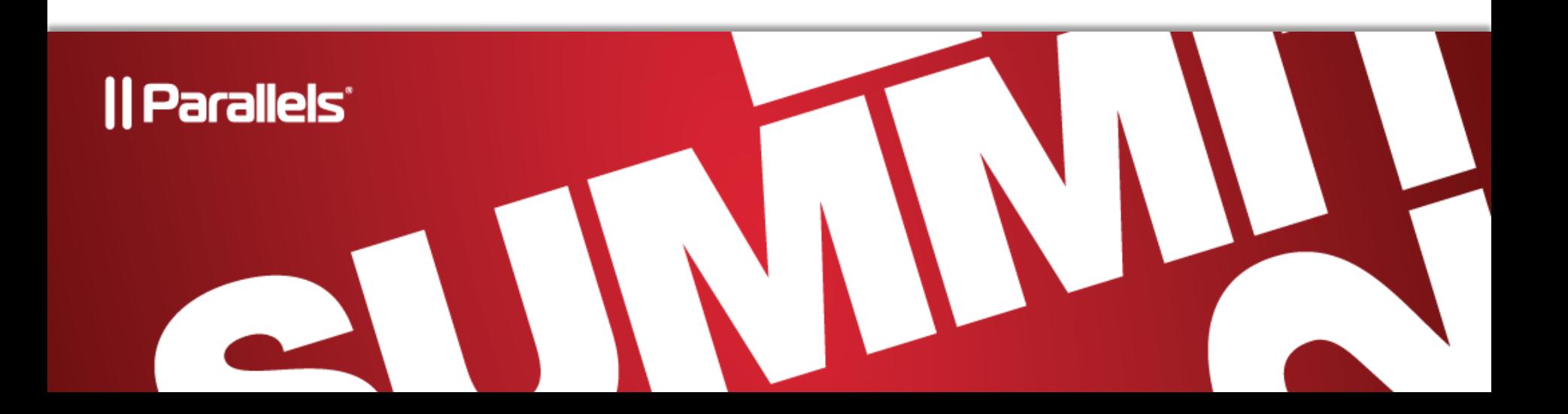

### Service Tools

- Check service tools updates:
	- <http://forum.parallels.com/forumdisplay.php?f=642>
- Database checker
- Pre-upgrade checker
- Log analyzer (Spider tool)
- Assistance with mass migration for providers
- Assistance in migration for customers
	- <https://www.parallels.com/support/plesk/free10assistance/>
- Troubleshooting Posters
	- <http://kb.parallels.com/en/113217>

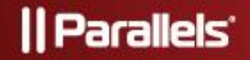

# Tuning PHP & Apache

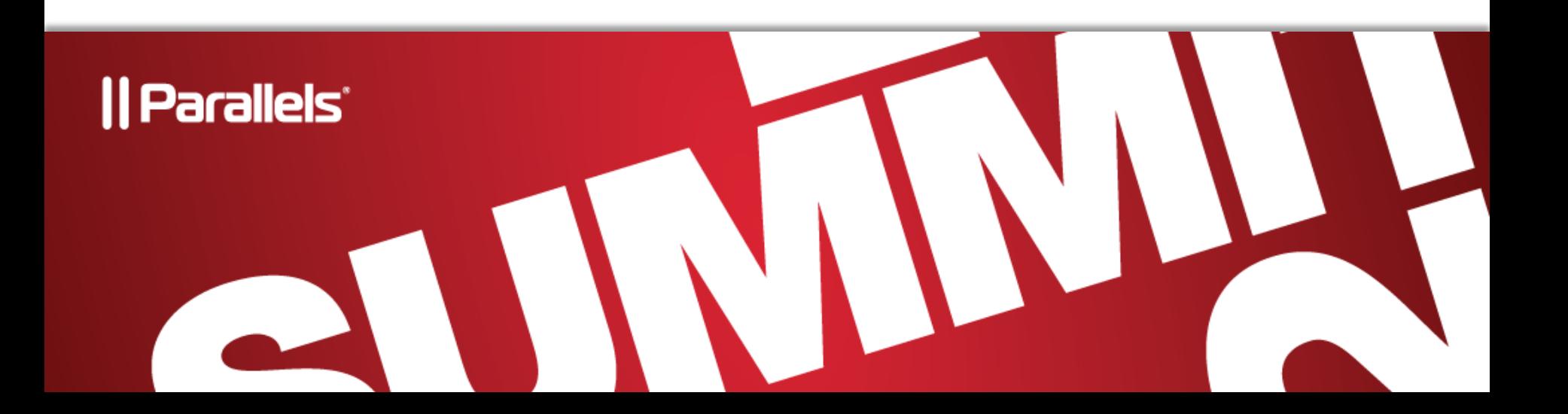

### Custom PHP Settings - Overview

#### **Overview**

- Can tune via Service Plans in Shared **Hosting**
- Can tune directly on each Site in Power User and Customers (if allowed)
- Feature access control through Plesk permission system
	- PHP performance settings enabled via "Hosting performance settings management" permission
	- other PHP settings enabled via "Common PHP settings management" permission (including security and troubleshooting)
	- Free-text for additional parameters Admin only
	- "Hosting settings management" blocks the whole feature if not granted

#### **Attention:**

• memory\_limit and max\_execution time can be overridden from user script unless run in mod\_php

#### **Background:**

- Linux: In mod\_php: httpd.include gets php\_flag option = value
- Linux: In CGI/FastCGI: …/etc/php.ini
- Windows: Registry, i.e. HKEY\_LOCAL\_MACHINE\SOFTWARE\Wow6432Node\P HP\Per Directory Values\C\Inetpub\vhosts\domain.com\httpdocs
- Database: PhpSettings, PhpSettingsParameters.

#### Custom PHP Settings – For Individual Site**Experience**<br> **Experience** P Found a bug? Looped in as Admin -|| Parallels  $(2)$  Help + Search... Q. Please, submit a report! Webspace domain.dom Home **Users Websites & Domains** Mail **Applications Files Statistics** Server Webspaces **Websites & Domains** This is where you set up and manage websites. If you have several webspaces, then you can switch from one webspace to another by selecting the required webspace at the top of the screen. Note that you can host a number of websites in a single webspace. **Launch Web Presence Builder Applications File Manager** Build instant websites from business and personal Install and manage web apps on your websites. Upload new files and work with current files and templates with intuitive Web Presence Builder Forums, photo galleries, collaboration tools, and directories of your websites. editor. many more installed in several clicks. **Web Statistics FTP Access DNS Settings** View the reports on how your websites are visited: See how many people visited a site and **Parallels**<sup>®</sup> Found a bug? Logged in as Admin -*Il Parallels* which webpages they viewed.  $\alpha$  $(2)$  Help  $\overline{ }$ Search...  $\blacksquare$  Panel Please, submit a report! Webspace domain.dom **Secure Your Sites Statistics Webspaces Users Websites & Domains** Mail **Applications Files Server** Secure connections to your y certificates. Hosting Settings for domain.dom  $\bigcirc$  Up Level Databas ceneral **PHP Settings** Create a ove databases used by your websit manage them using integrated admi ve web application. Here you can specify the PHP configuration that is unique for this website (apart from the other sites in your subscription). This might be useful when you want to limit the system resources consumption by PHP scripts or meet the requirements of a certain web app. When you set a parameter to Default value, PHP will use the parameter's value from the server-wide PHP configuration. Your current PHP version is 5.3.2.  $> Show A$ d Operations **Peformance settings** is a collection of related web pages, images, A websit website et ng settings, open a website directory in fil memory\_limit Select value √ Default Idd New Domain VD Add New Subdomain 8M 16M alue 1 items tota 32M 64M ∩ **Hosting** The maximum amount of memory in bytes a script is allowed to allocate. Set the value to -1 to have no memory limit (not recommended). domain.dom Websit  $\odot$  Default max\_execution\_time  $\bigcirc$  Enter custom value

### Custom PHP Settings - Samples

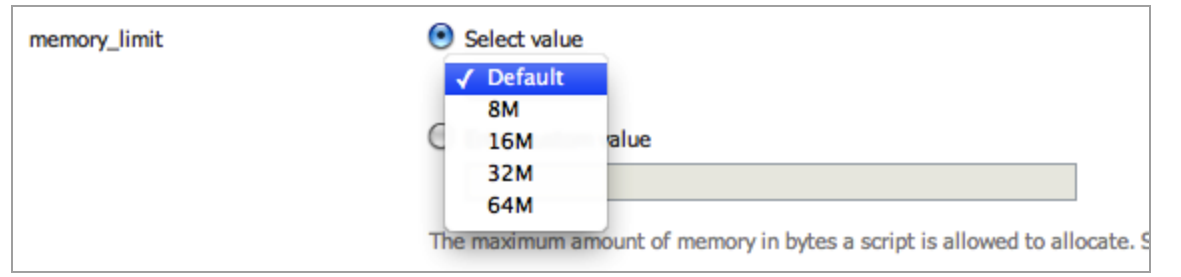

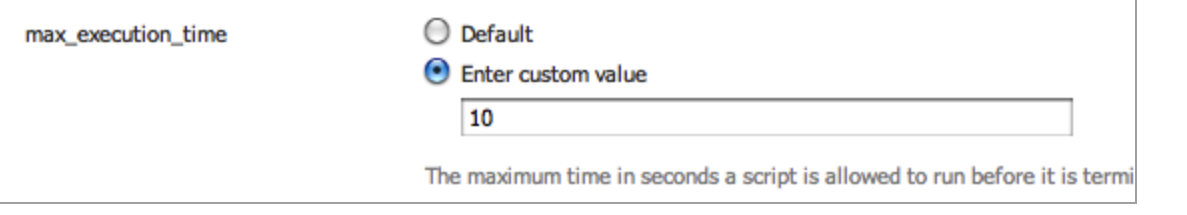

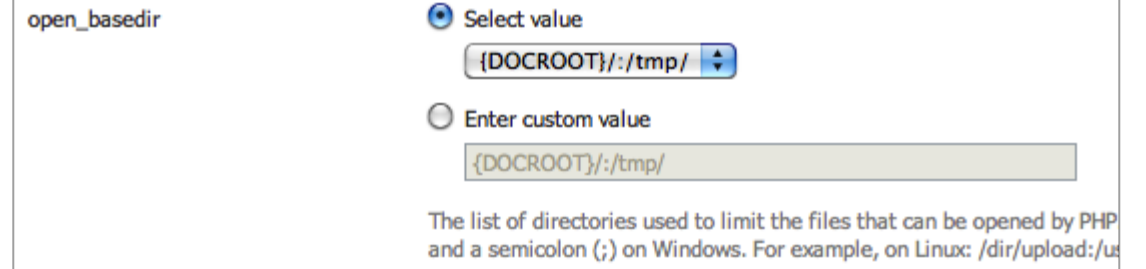

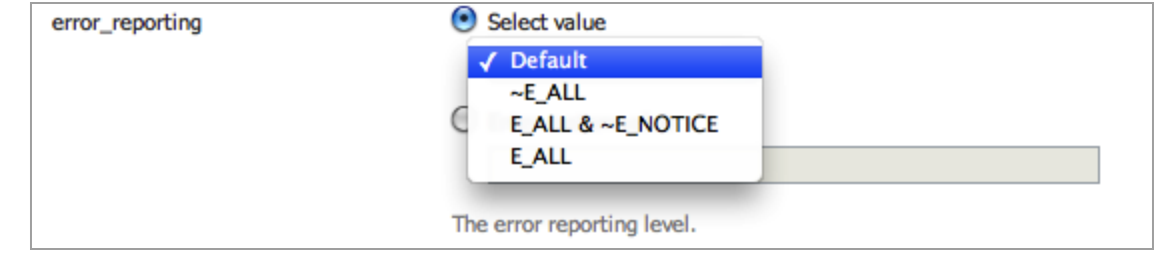

#### and more

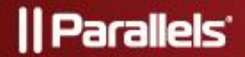

### Apache Modules

#### **Overview**

- Load and unload Apache modules in Tools & Settings > Apache Optimization
- Goal: flexible control over RAM footprint
- CLI:
- .../bin/optimization\_settings --disable-module <name>
- Critical modules cannot be disabled
- If selected modules configuration will cause Apache fail to start, it will rollback to previous valid configuration

#### **Problems/concerns:**

• For skilled admin only i.e. cannot run Python if mod\_python isn't loaded

#### **Apache Modules**

Here you can optimize Panel by switching off unused Apache modules. This optimization improves memory utilization and allows you to serve more hosting customers. Note that some modules are interdependent and can be switched off (on) only when the modules they depend on are off (on).

This feature is for advanced users only. Toggle modules only if you completely understand the consequences of your actions. Note that some modifications may decrease the Apache performance or even lead to its inoperability. In addition, these changes may affect certain Panel functions. For example, if you turn off mod\_perl or mod\_php, the Perl and PHP scripts (including webmail) will stop working on websites.

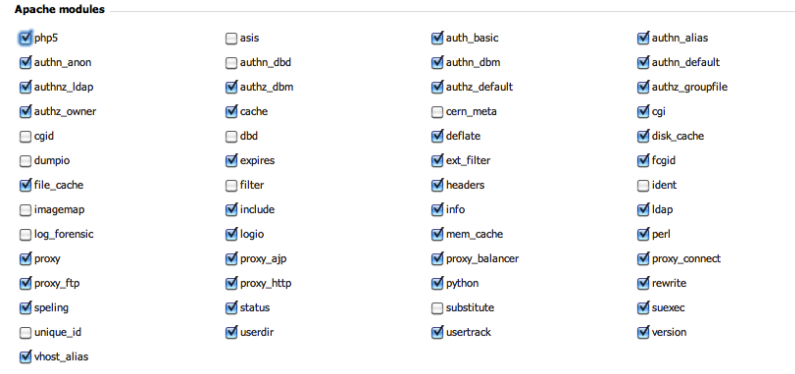

Up Level

# Tuning Apache Configuration

- Hoster can tune global server settings for Apache and the way virtual hosts are configured by the panel
	- [http://download1.parallels.com/Plesk/PP10/10.0.1/Doc/en-](http://download1.parallels.com/Plesk/PP10/10.0.1/Doc/en-US/pdf/plesk-10-apache-configuration-guide.pdf)[US/pdf/plesk-10-apache-configuration-guide.pdf](http://download1.parallels.com/Plesk/PP10/10.0.1/Doc/en-US/pdf/plesk-10-apache-configuration-guide.pdf)

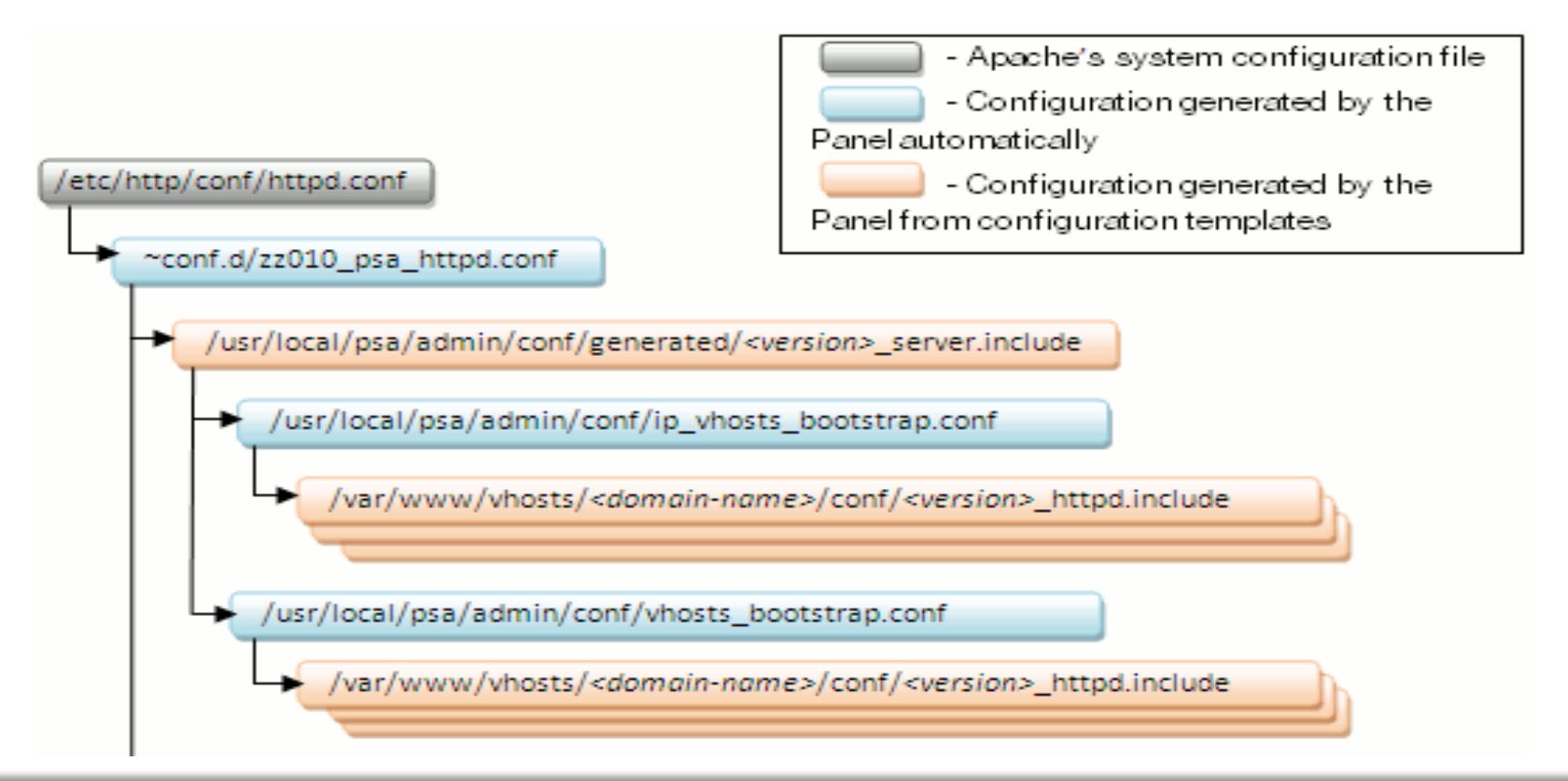

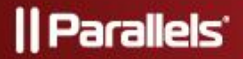

## Tuning Apache Configuration (continued)

- Apache configuration files are generated by PHP code, which can be customized :
	- The set of default templates is located at:
		- *\$PRODUCT\_ROOT*/admin/conf/templates/default/
	- Templates Include:
		- •Server configuration
		- •Per-domain configuration for hosted and forwarded sites
		- Different aspects of virtual hosts
		- •Webmail configuration

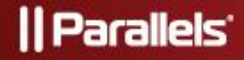

## Tuning Apache Configuration (continued)

- To customize just copy the desired PHP templates from …/default to …/custom directory and modify the code
- The templates are executed in the environment where the specific variables provide context of the current domain and hosting settings
- Samples of customs configuration for PCI compliant websites and working behind load-balancer are included into installations

### PCI Compliance Example

server.php:

```
…………………………
<?php echo $VAR-
>includeTemplate('server/PCI_compliance.php') ?>
 ………………………
PCI compliance.php:
<?php if (!$VAR->server->webserver->apache-
>traceEnableCompliance): ?>
         TraceEnable off
\langle?php endif; ?>
```

```
ServerTokens ProductOnly
SSLProtocol -ALL +SSLv3 +TLSv1
SSLCipherSuite
ALL:!aNULL:!ADH:!eNULL:!LOW:!EXP:RC4+RSA:+HIGH:+MEDIUM
```
# Mail

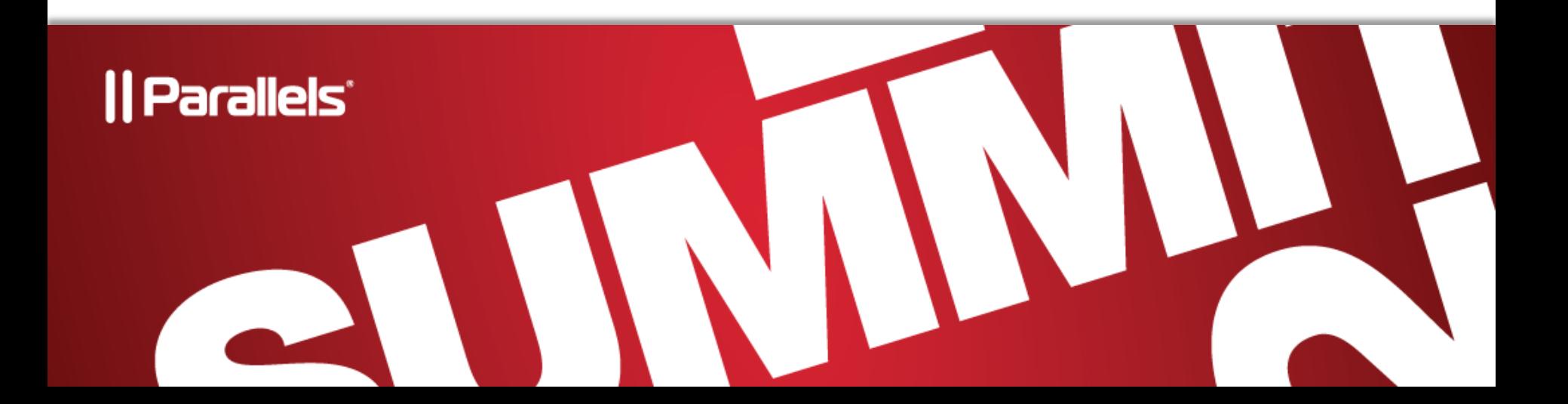

### Mail changes

**Goal:** safe & efficient

#### **Agenda:**

- **Postfix Reworked**  refactoring and improvements in Mail handling
	- **Native configuration for Postfix** (was Qmail compatible before)

#### • **Postfix is primary MTA** supported

- Default for new installations
- Receives new features
- Qmail is still supported, but legacy now
- "**Sender IP**". Email is sent from IP of customer (exclusive or shared)
- Reject SMTP session for over-quota mailboxes (instead of bounce mail sent). Backscatter protection (antispam).

#### **Limitations:**

- **!!** "mail from:" validation is not yet enforced in sending via embedded sendmail (PHP & CLI) tool – will be in next version
- Incoming mail session will be rejected if one of recipients exceeded their quota
- "Sender IP" requires Postfix 2.7+

### Postfix Reworked – Problems Existed

- Performance and account density:
	- Mail handlers settings were stored ineffectively
	- Each SMTP session produced own process chain
	- Greylisting required receiving whole mail body
- Maintenance and troubleshooting:
	- Complicated Postfix configuration
- Stability:
	- Mail system stability was heavily influenced by 3<sup>rd</sup> parties and custom handlers

### Postfix Mail Filtering

- Postfix was switched to use Milter API for email messages filtering.
	- A big collection of various Milters can be found at<https://www.milter.org/>
	- See [http://www.postfix.org/MILTER\\_README.html](http://www.postfix.org/MILTER_README.html) for more details
- To enable a milter app with postfix do the following:
	- download and install selected Milter application
	- edit /etc/postfix/main.cf, find 'smtpd\_milters' configuration option and add your Milter application connection string after Plesk one using space or comma as a separator
	- restart Postfix
- Plesk mail handlers engine was refactored and made to use sql db instead of many configuration files and folders.
	- To simplify access to the db the /usr/local/psa/admin/sbin/mail\_handlers\_control tool was created.
	- The tool can list existing mail handlers using various criteria, modify or delete existing handlers, add new ones.

## Plesk IPv6 & SNI

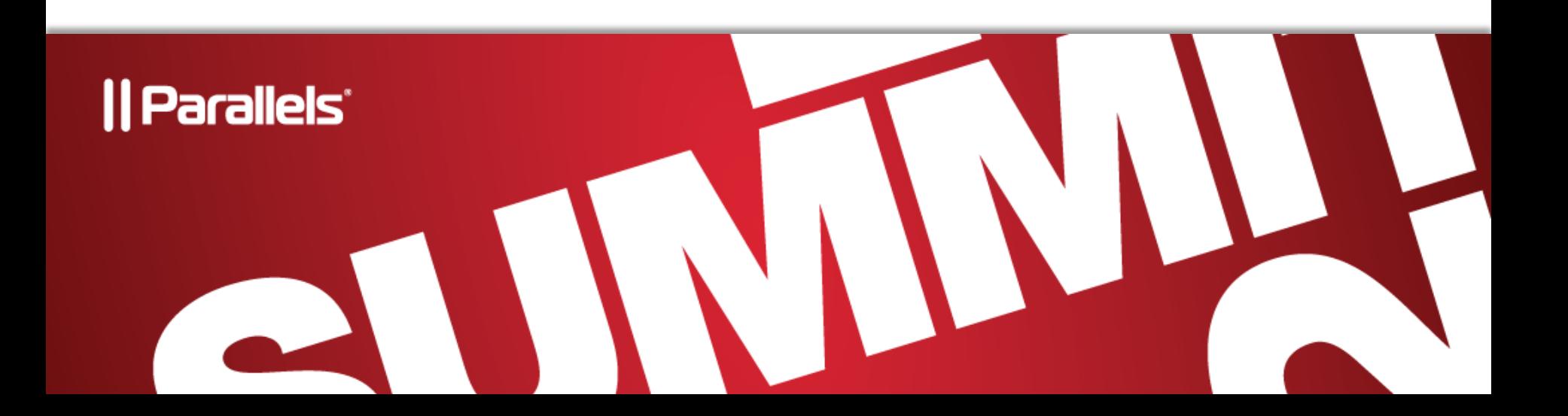

### Plesk – IPv6. General

- Supporting IPv6 for DNS, Web\*, Mail\*, FTP\*, etc
- IPv6 is accepted in all contexts (Panel, CLI, DB, etc)

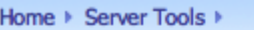

#### IP addresses management

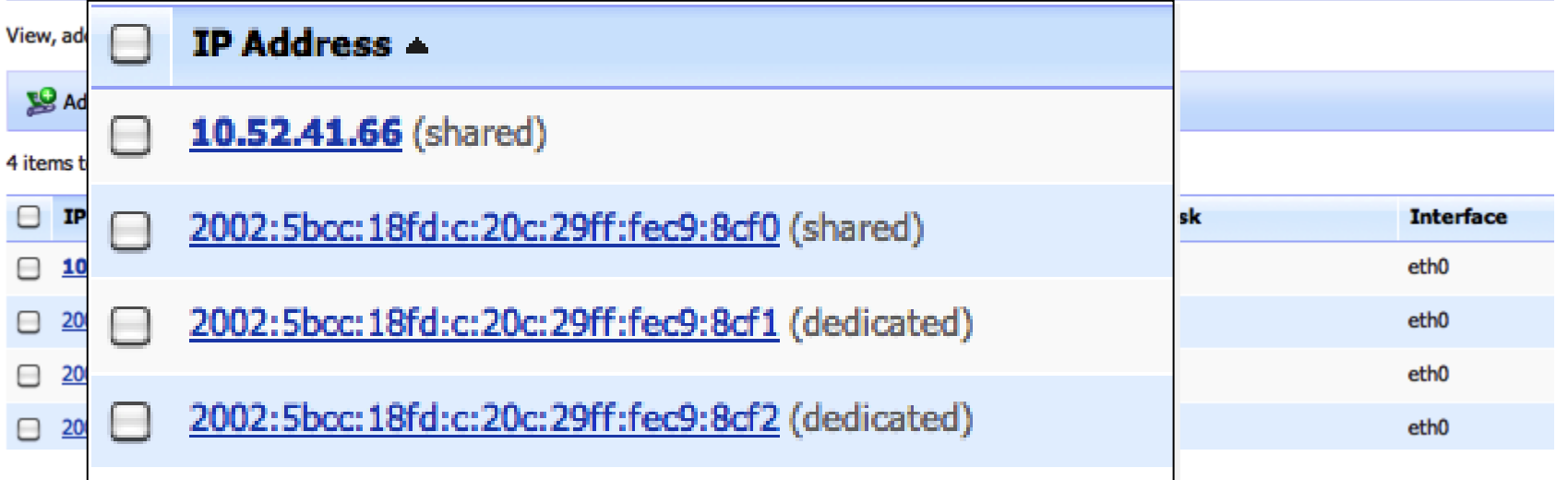

\* Requires specific versions of 3rd party software of Windows (see further slides)

### Plesk – IPv6. DNS

- DNS template includes
	- AAAA records for <domain>, mail., webmail., ns.
	- ipv4.domain.com (A) and ipv6.domain.com

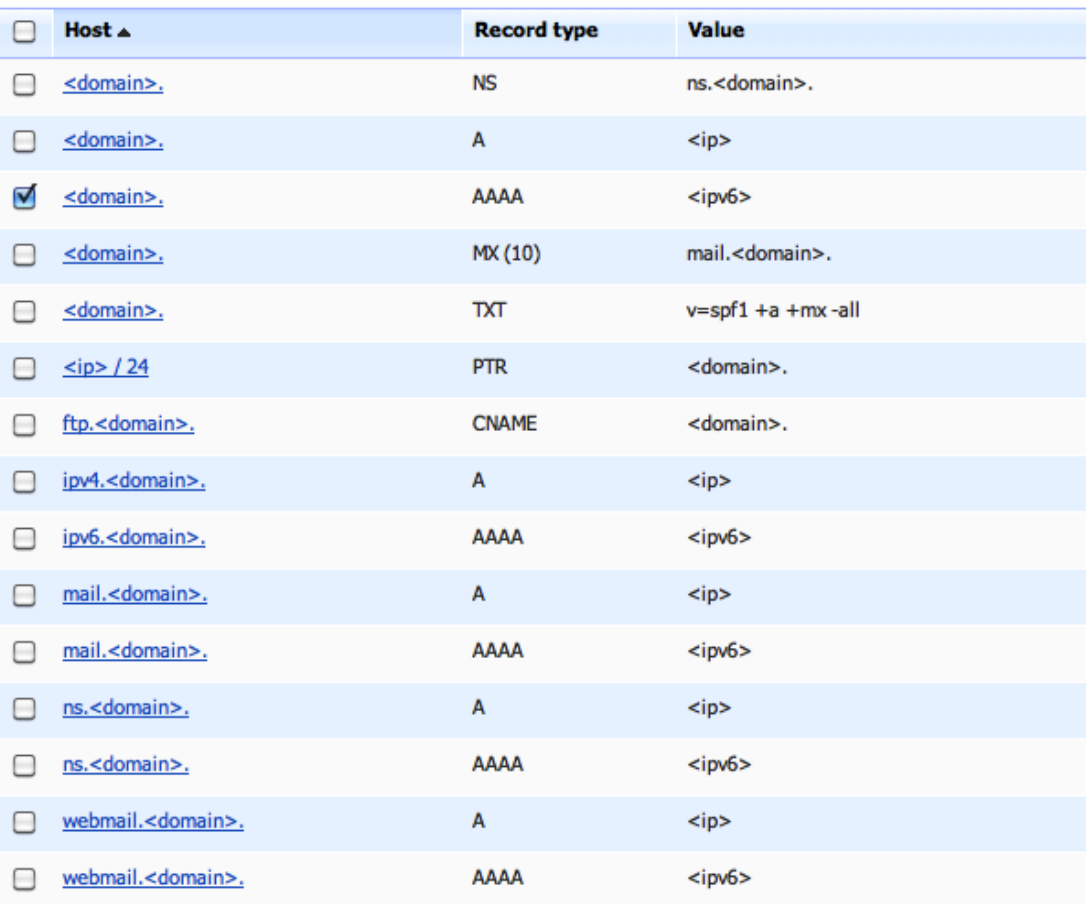

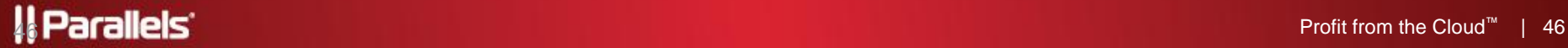

<sup>(</sup>AAAA) aliases

### Plesk – IPv6. Web

- Dual-stack subscriptions. Each site can run on either of
	- Pure IPv4
	- Pure IPv6
	- Dual-stack (IPv4+IPv6)

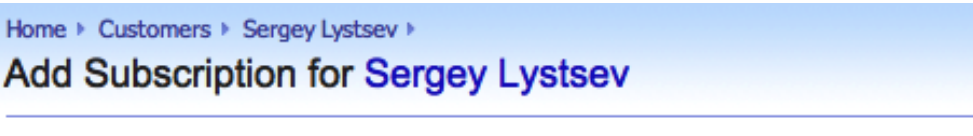

This is where you add a new service subscription for your customer.

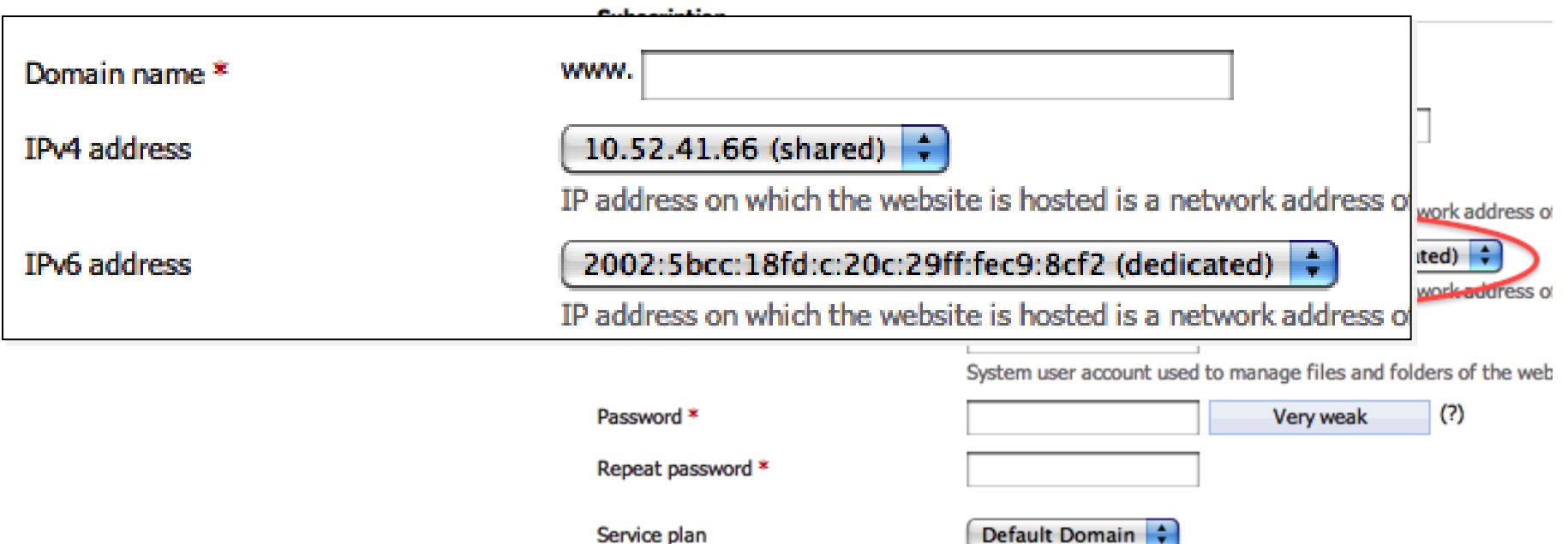

## IPv6. Availability and Limitations

• All Linux in all configurations (qmail/postfix)

#### • Windows 2008+

- requires MS FTP 7 (Windows 2008 R2+) If not available – FTP will be on IPv4, no pure IPv6 subscriptions
- requires MailEnable 5.10 (added in 10.2) If not available – mail won't be accepted in IPv6

‼Windows 2003 (IIS6) isn't supported

- Parallels Virtuozzo Containers
	- ‼requires PVC 4.6

*(technically can run in PVC 4.0, but may have issues)*

#### **Limitations:**

- ‼Must have one IPv4 per Plesk server (for KA)
- ‼Ensure network interfaces are IPv6-enabled *(default setting for modern OSes, but may be disabled for some reason)*

‼Anonymous FTP isn't available in IPv6

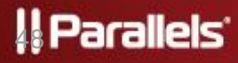

## Plesk – SNI (Server Name Indication)

- Individual SSL certificates for multiple sites on a single shared IP
	- Individual certificate per each site in subscription
	- Individual certificate per each subscription on shared IPv4
- Extension of SSL/TLS
- Supported by all modern browsers (*on modern OSes*)
- Supported on Apache only (Unix)
	- IIS doesn't support SNI yet
- Available for CentOS 5+, SuSE 11.3+, Debian 6, RHEL 6
	- For CentOS5 custom Apache, PHP 5.3 and OpenSSL are shipped

#### **Limitations:**

‼Not supported for Windows / IIS ‼Not supported in Internet Explorer (all versions) on Windows XP

• Other browsers (i.e. Firefox) should be used

‼Replaces default 3rd parties on CentOS 5

- 5. Applications. Storefront
- 6. Switch to Plesk 10
- 7. Migration from previous versions

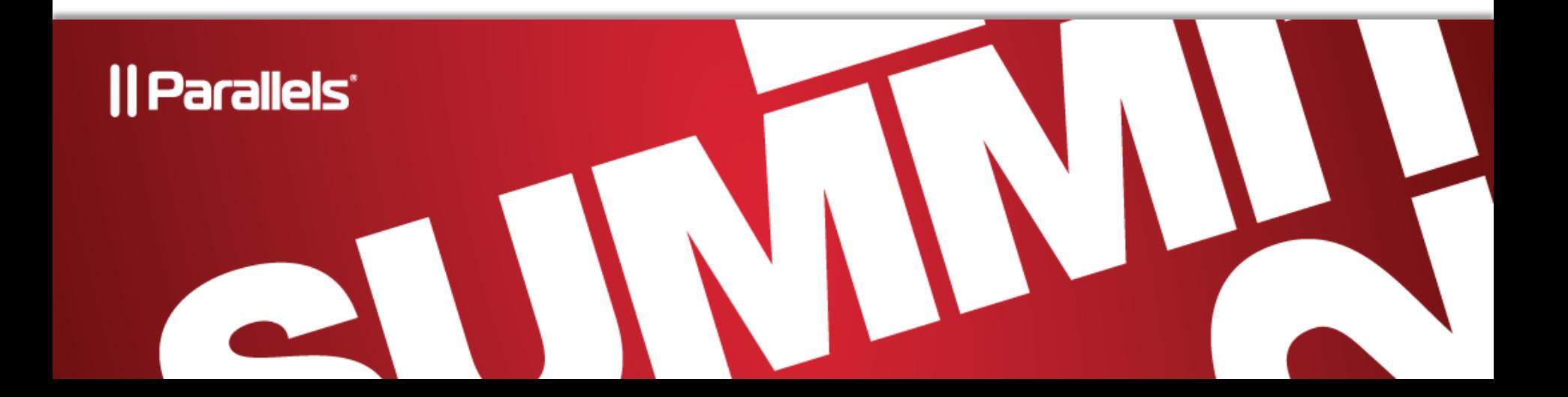

# Link Plesk with Your Store

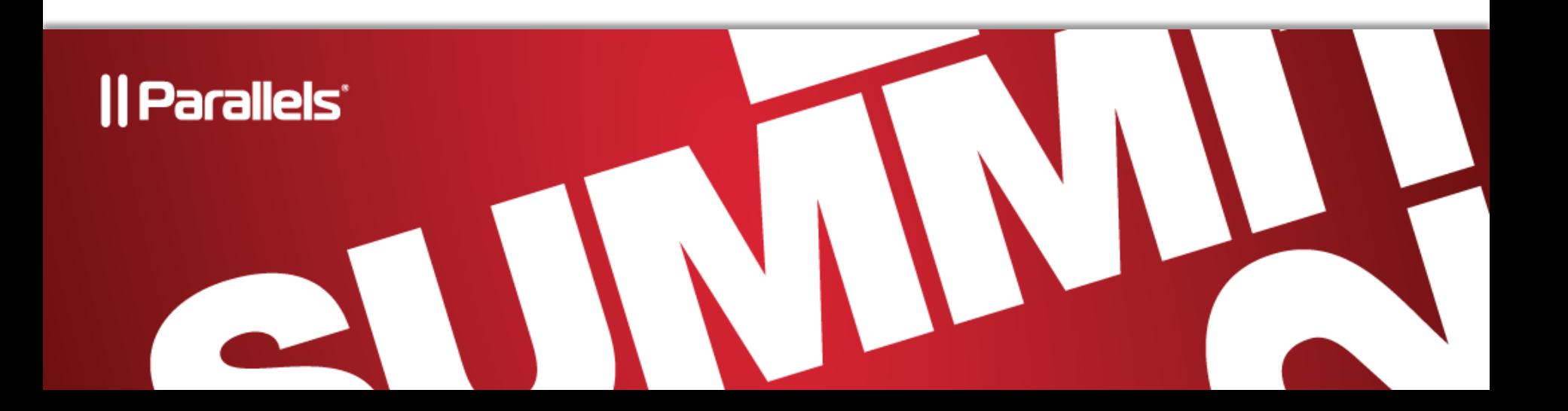

### Links to Provider's Store

• Links are configured in panel.ini file; via command line or defined by the panel license key

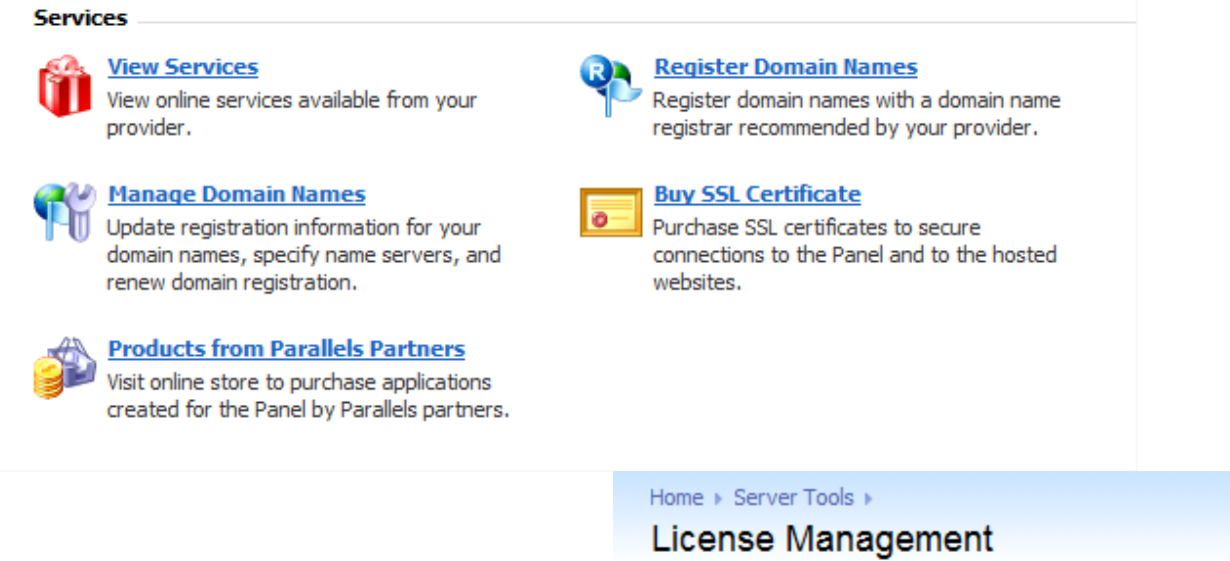

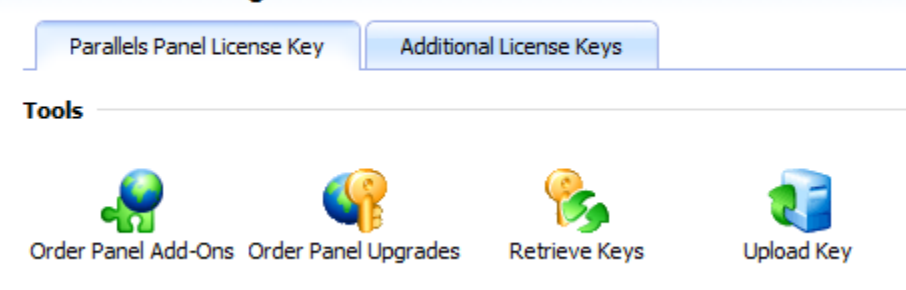

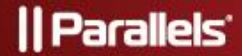

### Links to Provider's Store

- Read about configuration at
	- [http://download1.parallels.com/Plesk/PP10/10.0.1/Doc/en-US/pdf/plesk-10](http://download1.parallels.com/Plesk/PP10/10.0.1/Doc/en-US/pdf/plesk-10-customization-guide.pdf) [customization-guide.pdf](http://download1.parallels.com/Plesk/PP10/10.0.1/Doc/en-US/pdf/plesk-10-customization-guide.pdf)
- Offer add-ons from your store:
	- Register and Manage Domain Names buttons

```
/usr/local/psa/bin/interface_template -p -domain_management_url <url>
```
• panel.ini

```
[marketplace] 
registerDomainsUrl = " http://your-url.here "
```
- •Order Panel Updates and Add-Ons
	- Can be set via store id ordered from Parallels and included into the license
- panel.ini

```
[marketplace]
```
panelAndAddonsLicensesStore = " [http://my-store.tld](http://my-store.tld/) "

#### •Buy SSL Certificates buttons

/usr/local/psa/bin/interface template -p -cert purchasing url <url>

• panel.ini

```
[marketplace] 
buySslCertificatesUrl = " http://your-url.here "
```
### Links to Storefront and License Control

#### • Offer add-ons from your store :

•View Services button

/usr/local/psa/bin/interface\_template -p -mpc\_portal\_url <url>

• Storefront

#### • panel.ini

```
[marketplace] 
buyNow = " http://your-url.here "
[aps]
catalogUrl = " http://your-url.here "
```
- Plesk license key controls:
	- Google Tools
	- Extras (MPC) Buttons
		- Register & Manage Domain Names
		- •Buy SSL Certificate
		- Link to Panel extras
	- Store Button
	- SiteBuilder

#### ll Parallels'

# Applications in Plesk 10

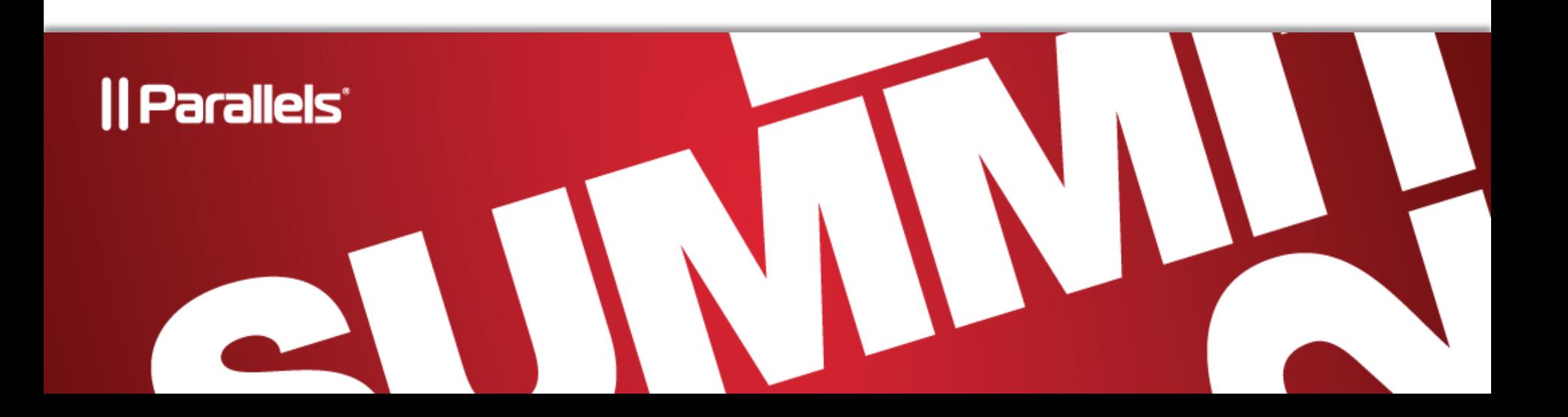

### **Applications**

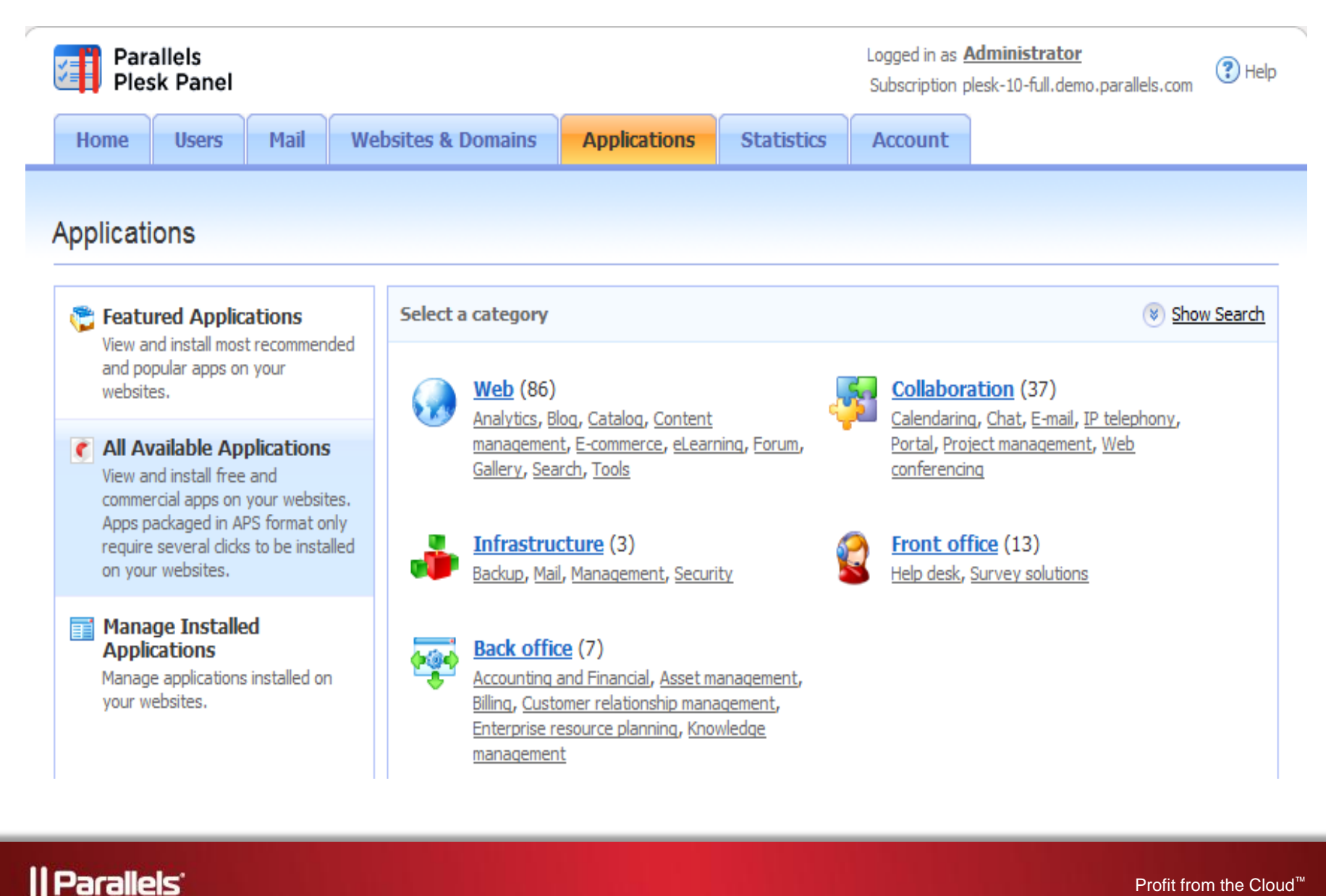

### **Storefront**

- Decide which applications you want to resell
	- Providers: list resold applications in the license key
	- Hosters: limit the list of apps available to customers in the service plans
- Register your own Storefront with Parallels
	- [http://www.parallels.com/products/plesk/storefront/](http://download1.parallels.com/Plesk/PP10/10.0.0/Doc/en-US/pdf/plesk-10-api-rpc-guide.pdf)

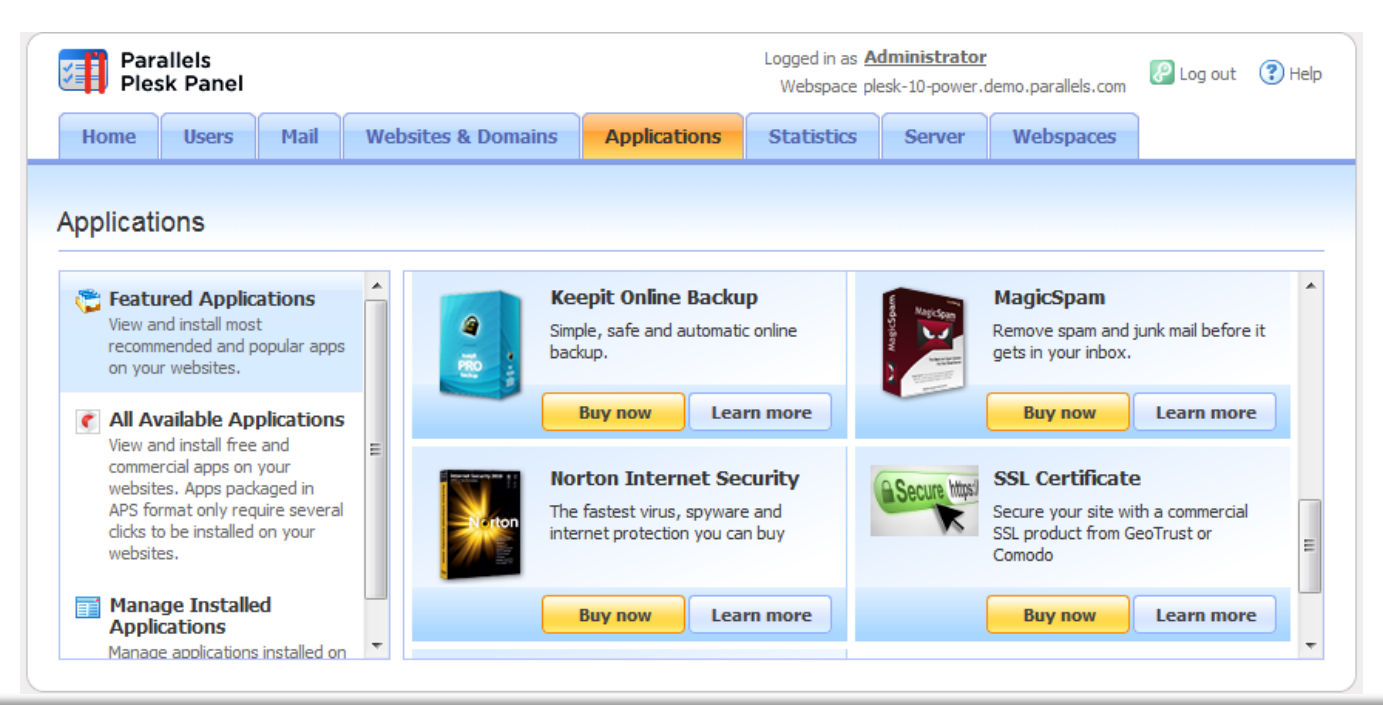

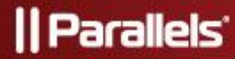

### **Storefront**

- or
	- Install your own version of application catalog
		- •Include your own applications
		- Manage the list of promoted application s
	- Redirect users to your own store
		- •"Buy Now" button appears on all apps listed in the Catalog as commercial, and can be redirected to your store

# Switch to Parallels Plesk Panel 10

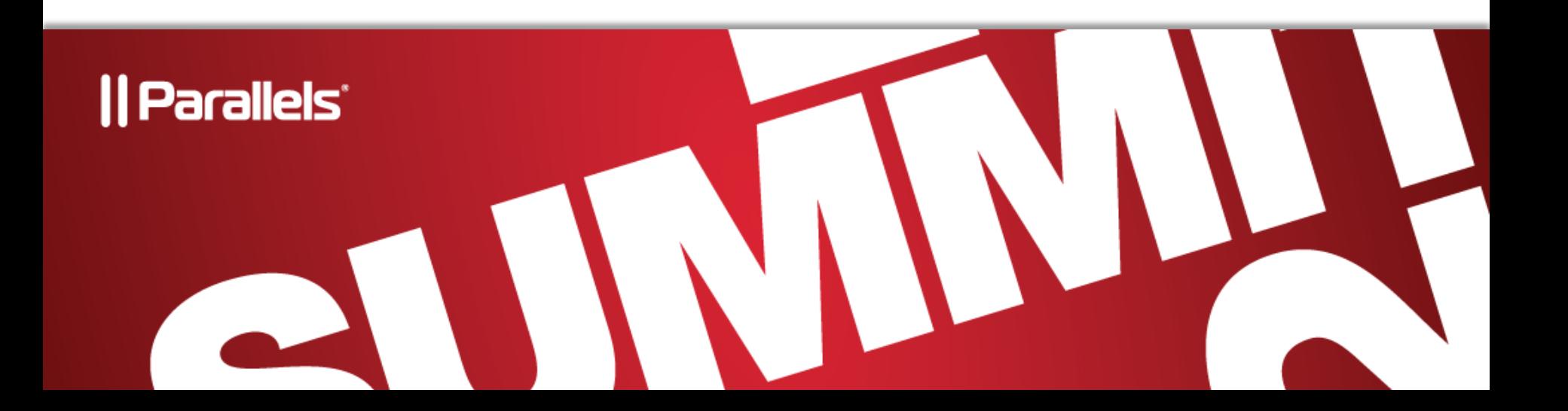

## Moving to Plesk 10

- Switching to multi-domain webspaces
- Admin can freely create webspaces
- Customers obtain webspaces via subscriptions
- Customer can have multiple users
- A user can have access to all customer's domains or just one assigned to the user
- When upgrading to Plesk 10:
	- Each domain is converted into a separate webspace under a separate subscription;
	- Domain admins are converted into users with permissions for a particular webspace
	- Client resources are distributed between subscriptions

# Migrating from Previous Versions

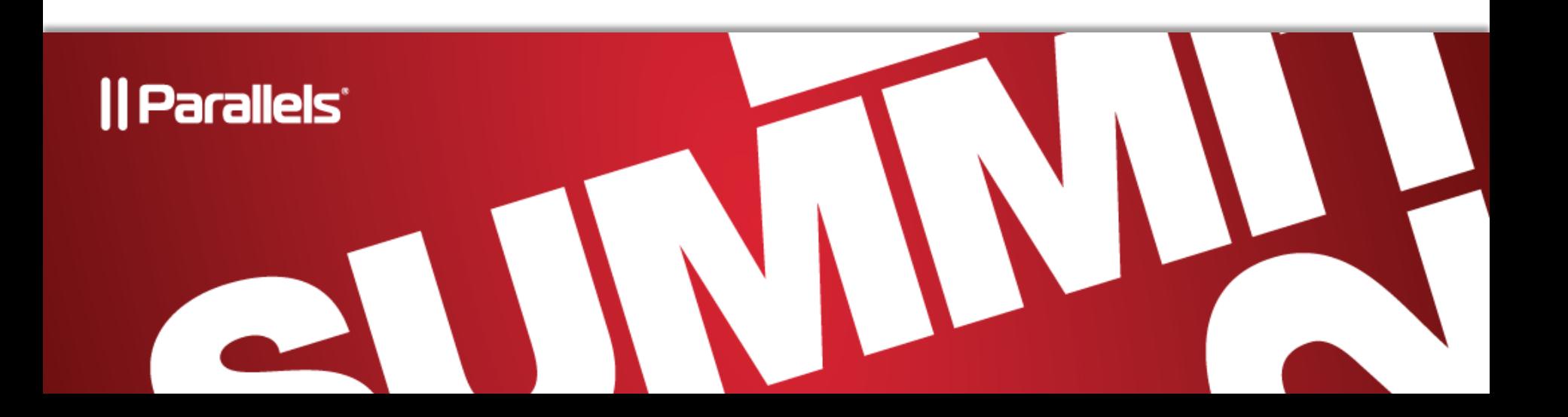

### Migration Process

- Available to Administrator only:
	- Tools & Utilities > Migration Manager
	- Optional component. May be not installed by your provider.
		- •Go to Updates and add it yourself
	- Get up-to-date Migration Agents
		- •Automatically from the Panel
		- Manually from
	- [http://autoinstall.plesk.com/PSA\\_10.4.4/pmm\\_agents/unix-agents.zip](http://autoinstall.plesk.com/PSA_10.4.4/pmm_agents/unix-agents.zip)
	- [http://autoinstall-win.pp.parallels.com/PANEL-WIN\\_10.4.4/pmm\\_agents/win-agents.zip](http://autoinstall-win.pp.parallels.com/PANEL-WIN_10.4.4/pmm_agents/win-agents.zip)
	- [http://autoinstall-win.pp.parallels.com/PANEL-WIN\\_10.4.4/dist-msi-Microsoft-2003-i386/plesk-migration-agent.msi](http://autoinstall-win.pp.parallels.com/PANEL-WIN_10.4.4/dist-msi-Microsoft-2003-i386/plesk-migration-agent.msi)

#### • Provide root credentials for the source host

- MM detects remote environment
- Uploads required
- Collects data about hosting objects
- Select objects to be migrated
- Development licenses:
	- <http://www.parallels.com/ptn/download/plesk/>

### Migration Process (continued)

- Provide IP mapping between source and destination hosts
- Adjust conflict resolution rules
- Run migration
- Investigate resulting log, fix issues if needed and repeat the upload process
	- pmmcli.log and migration-hanlder.log Located at /usr/local/psa/PMM/logs migration.log - contains information about restore process – Located at /usr/local/psa/PMM/rsessions/<last\_rsession\_directory\_by\_date>
- Find more in **Migration Guide** located at <http://www.parallels.com/products/plesk/documentation>

# Questions?

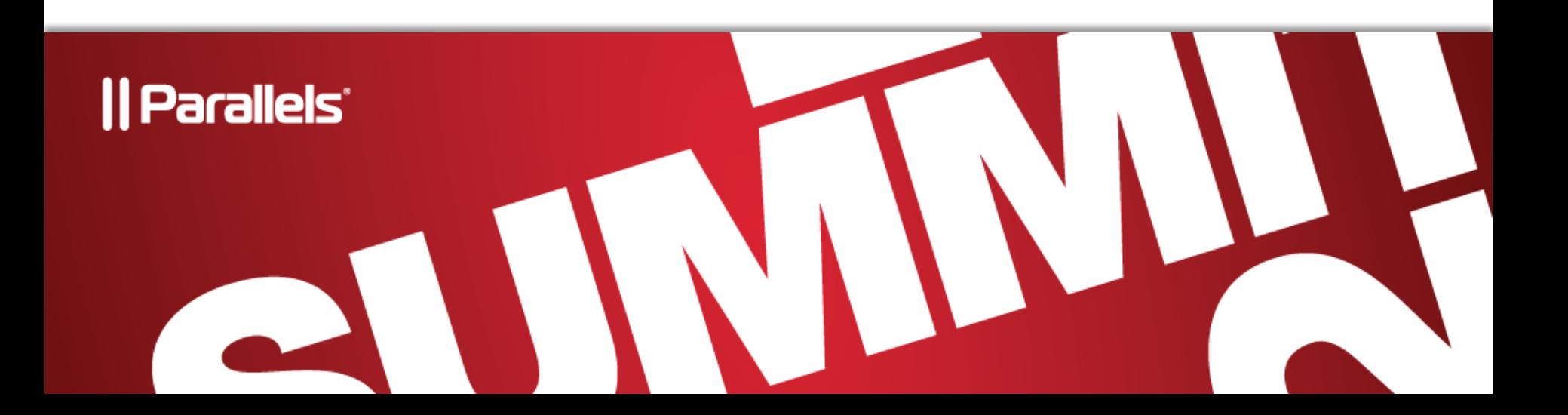

# Thank You

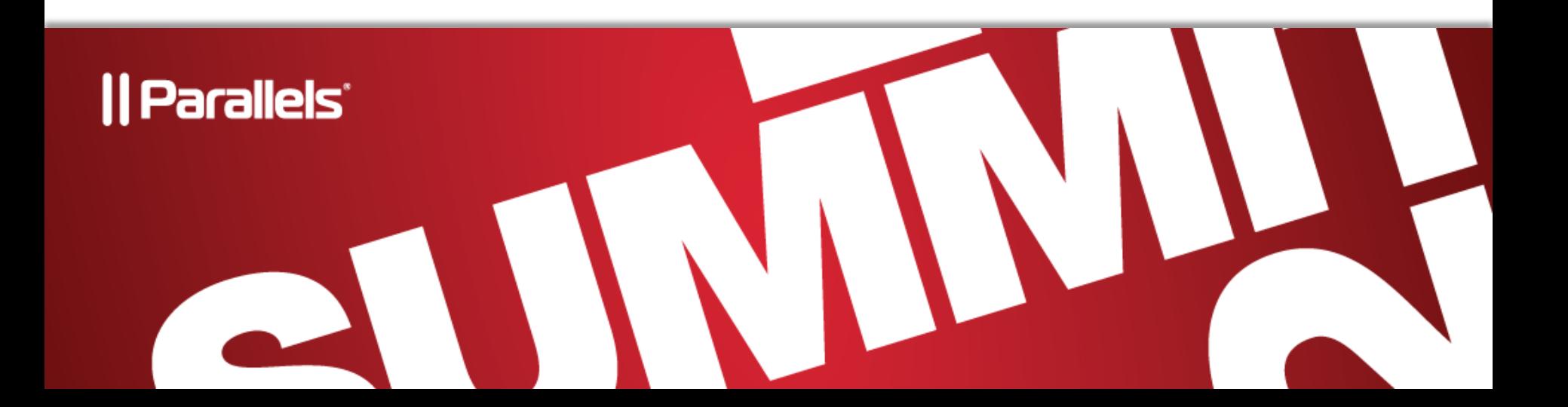